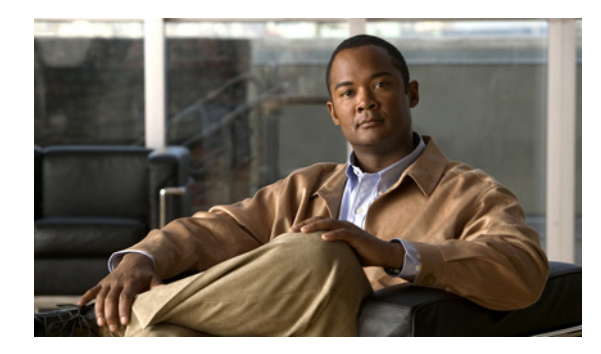

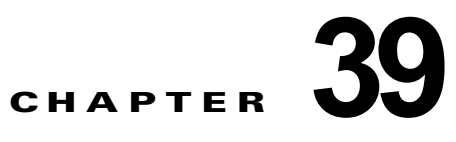

# **ACL** によるネットワーク セキュリティの設定

この章では、アクセス コントロール リスト (ACL) を使用して Catalyst 4500 シリーズ スイッチ上で ネットワーク セキュリティを設定する方法について説明します。

(注) この章のスイッチ コマンドの構文および使用方法の詳細については、『*Catalyst 4500 Series Switch Cisco IOS Command Reference*』および次の URL の関連マニュアルを参照してください。

http://www.cisco.com/en/US/products/ps6350/index.html

この章で説明する主な内容は、次のとおりです。

- **•** 「ACL [の概要」\(](#page-1-0)P.39-2)
- **•** [「ハードウェアおよびソフトウェア](#page-4-0) ACL のサポート」(P.39-5)
- **•** 「[Supervisor Engine II-Plus](#page-5-0)、Supervisor Engine IV、Supervisor Engine V、および Supervisor Engine V-10GE の TCAM [プログラミングと](#page-5-0) ACL」(P.39-6)
- **•** 「[Supervisor Engine 6-E](#page-14-0) の TCAM プログラミングおよび ACL」(P.39-15)
- **•** 「ACL [のレイヤ](#page-14-1) 4 演算」(P.39-15)
- **•** 「ユニキャスト MAC アドレス [フィルタリングの設定」\(](#page-18-0)P.39-19)
- **•** 「名前付き MAC 拡張 ACL [の設定」\(](#page-18-1)P.39-19)
- **•** 「名前付き [IPv6 ACL](#page-20-0) の設定」(P.39-21)
- **•** 「レイヤ 3 [インターフェイスへの](#page-21-0) IPv6 ACL の適用」(P.39-22)
- **•** 「VLAN [マップの設定」\(](#page-22-0)P.39-23)
- **•** 「VLAN アクセス [マップ情報の表示」\(](#page-29-0)P.39-30)
- **•** 「ルータ ACL を VLAN [マップと組み合わせて使用する方法」\(](#page-30-0)P.39-31)
- **•** 「PACL [の設定」\(](#page-32-0)P.39-33)
- **•** 「VLAN [マップおよびルータを](#page-36-0) PACL と併用する方法」(P.39-37)

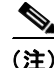

(注) 次の説明は、特に明記されていない限り、Supervisor Engine 6-E および非 Supervisor Engine 6E の設 定の両方に当てはまります。

## <span id="page-1-0"></span>**ACL** の概要

ここでは、次の内容について説明します。

- **•** 「ACL [の概要」\(](#page-1-1)P.39-2)
- **•** 「ACL [を使用するサポート対象機能」\(](#page-2-0)P.39-3)
- **•** [「ルータ](#page-2-1) ACL」(P.39-3)
- **•** [「ポート](#page-3-0) ACL」(P.39-4)
- **•** 「VLAN [マップ」\(](#page-4-1)P.39-5)

### <span id="page-1-1"></span>**ACL** の概要

ACL は、パケットに適用される許可条件および拒否条件を集めて順番に並べたものです。パケットが インターフェイスに着信すると、スイッチはパケットのフィールドと適用される ACL を比較し、アク セス リストに指定されている条件に基づいて、転送に必要な許可がパケットに与えられているかどう かを調べます。スイッチはパケットをアクセス リストの条件と 1 つ 1 つ突き合わせます。最初に一致 した条件によって、スイッチがパケットを許可するかまたは拒否するかが決まります。スイッチは、最 初に一致した時点で条件のテストを中止するため、リストに条件を指定する順序が重要です。いずれの 条件とも一致しなかった場合、スイッチはパケットを拒否します。スイッチは、制限条件がない場合は パケットを転送し、制限条件がある場合はパケットをドロップします。

従来、スイッチはレイヤ 2 で稼働し、VLAN 内でトラフィックをスイッチングしていました。一方、 ルータはレイヤ 3 の VLAN 間でトラフィックをルーティングしていました。Catalyst 4500 シリーズ ス イッチは、レイヤ 3 スイッチングを使用して、VLAN 間のパケット ルーティングの速度を向上させま す。レイヤ 3 スイッチでブリッジングされたパケットは、外部ルータに送信されずに内部でルーティン グされます。そのあと、再度ブリッジングされて宛先に送信されます。スイッチはこのプロセス中に、 VLAN 内でブリッジングされるパケットを含めて、すべてのパケットを制御します。

トラフィックをフィルタリングし、ネットワークに基本的なセキュリティを導入するには、ルータまた はスイッチにアクセス リストを設定します。ACL を設定しないと、スイッチを通過するすべてのパ ケットが、ネットワーク内のすべての場所に転送されることがあります。ACL を使用すると、ネット ワークの場所ごとにアクセス可能なホストを制御したり、ルータ インターフェイスで転送またはブ ロックされるトラフィックの種類を決定したりできます。たとえば、電子メール トラフィックの転送 を許可し、Telnet トラフィックの転送を拒否することもできます。ACL を着信トラフィック、発信ト ラフィック、またはその両方をブロックするように設定することもできます。ただし、レイヤ 2 イン ターフェイスでは、ACL を適用できるのは着信方向だけです。

ACL には、Access Control Entry(ACE; アクセス コントロール エントリ)の順序付けられたリストが 含まれています。各 ACE には、permit または deny と、パケットが ACE と一致するために満たす必要 のある一連の条件を指定します。permit または deny の意味は、ACL が使用されるコンテキストに よって変わります。

Catalyst 4500 シリーズ スイッチでは、次の 3 つの ACL タイプがサポートされています。

- **•** TCP、ユーザ データグラム プロトコル(UDP)、Internet Group Management Protocol(IGMP)、 Internet Control Message Protocol(ICMP)などの IP トラフィックをフィルタリングする IP ACL
- **•** IPv6 ACL(Supervisor Engine 6-E にだけ該当)

### <span id="page-2-0"></span>**ACL** を使用するサポート対象機能

スイッチは、トラフィックをフィルタリングするため、次に示す 2 つの ACL 用途をサポートしていま す。

- **•** ルータ ACL は、レイヤ 3 インターフェイスに適用されます。この ACL は、VLAN 間でルーティ ングされたトラフィックのアクセスを制御します。すべての Catalyst 4500 シリーズ スイッチで ルータ ACL を作成できますが、レイヤ 3 インターフェイスに ACL を適用して、VLAN 間でルー ティングされたパケットをフィルタリングするには、スイッチに Cisco IOS ソフトウェア イメー ジをインストールする必要があります。
- **•** Port ACL(PACL; ポート ACL)は、レイヤ 2 インターフェイスに入るトラフィックのアクセスを コントロールします。ハードウェアの CAM (連想メモリ)エントリが十分でない場合、出力 PACL がポートに適用されず、警告メッセージがユーザに送られます (この制限は、出力 PACL のすべてのアクセス グループ モードに適用されます)。CAM エントリが十分な場合、出力ポート ACL は再適用されます。

レイヤ 2 ポートに出力 PACL が設定されている場合、レイヤ 2 ポートが属する VLAN に VACL ま たはルータ ACL を設定できません。その逆の場合も同じです。つまり、PACL および VLAN ベー スの ACL (VACL およびルータ ACL) は、レイヤ 2 ポート上では相互に排他的です。この制限は すべてのアクセス グループ モードに適用されます。入力方向では、ポート ACL、VLAN ベース ACL、およびルータ ACL が共存できます。

1 つのレイヤ 2 インターフェイスに適用できるのは、IP アクセス リスト 1 つと MAC アクセス リ スト 1 つだけです。

**•** VLAN ACL または VLAN マップは、すべてのパケット(ブリッジド パケットおよびルーテッド パケット)のアクセスを制御します。VLAN マップを使用すると、同じ VLAN 内のデバイス間で 転送されるトラフィックをフィルタリングできます。VLAN マップを作成または適用するために、 拡張イメージをインストールする必要はありません。VLAN マップは、IP のレイヤ 3 アドレスに 基づいてアクセス コントロールするように設定されています。イーサネット ACE を使用する MAC アドレスにより、サポートされていないプロトコルがアクセス コントロールされます。 VLAN マップを VLAN に適用すると、VLAN に入るすべてのパケット(ルーテッド パケットま たはブリッジド パケット)が VLAN マップと照合されます。パケットは、スイッチ ポートを介し て、または、ルーティングされたパケットの場合、ルーテッド ポートを介して、VLAN に入るこ とができます。

同じスイッチ上でルータ ACL と VLAN マップを両方使用できます。

### <span id="page-2-1"></span>ルータ **ACL**

サポートされる各タイプのアクセス リスト 1 つをインターフェイスに適用できます。

(注) Cisco IOS Release 12.2(40)SG を実行している Catalyst 4500 シリーズ スイッチは、IPv6 Port ACL (PACL)をサポートしません。

1 つの ACL を特定のインターフェイスの複数の機能に使用できます。また、1 つの機能に複数の ACL を使用することもできます。1 つのルータ ACL を複数の機能で使用する場合、そのルータ ACL は複数 回、照合されます。アクセス リストのタイプによって、一致処理に対する入力が決まります。

- **•** 標準 IP アクセス リストでは、照合操作に送信元アドレスを使用します。
- **•** 拡張 IP アクセス リストは、送信元アドレス、宛先アドレス、およびオプションのプロトコル タイ プ情報を使用して一致処理を行います。

スイッチは、特定のインターフェイスおよび方向に対する設定機能に関連付けられている ACL をテス トします。パケットがスイッチのインターフェイスに着信すると、そのインターフェイスに設定されて いるすべての着信機能に対応する ACL が照合されます。パケットがルーティングされてからネクスト ホップに転送されるまでの間に、出力インターフェイスに設定された発信機能に対応するすべての ACL が照合されます。

ACL は、パケットが ACL 内のエントリとどのように一致したかに基づいてパケットの転送を許可また は拒否します。たとえば、アクセス リストを使用すると、ネットワークの特定の場所へのアクセスを 特定のホストに許可し、別のホストに対しては禁止できます。図 [39-1](#page-3-1) では、ルータへの入力に適用さ れている ACL により、ホスト A は人事部ネットワークへのアクセスが許可されますが、ホスト B は拒 否されます。

ホスト A Si 94152 B ࠻ࠬࡎ 研究開発ネットワーク Catalyst 4500 シリーズ スイッチ 人事部ネットワーク

<span id="page-3-1"></span>図 **39-1 ACL** によるネットワークへのトラフィックの制御

 $X = ACL$ はホストBからのトラフィックを拒否し、 ホスト A からのトラフィックを許可 = パケット

## <span id="page-3-0"></span>ポート **ACL**

スイッチ上のレイヤ 2 インターフェイスにも ACL を適用できます。PACL は、物理インターフェイス および EtherChannel インターフェイス上でサポートされています。

レイヤ 2 インターフェイス上では、次のアクセス リストがサポートされています。

- **•** 送信元アドレスを使用する IP アクセス リスト
- **•** 送信元および宛先のアドレスと任意でプロトコル タイプ情報を使用できる拡張 IP アクセス リスト
- **•** 送信元および宛先の MAC アドレスと任意でプロトコル タイプ情報を使用できる MAC 拡張アクセ ス リスト

ルータ ACL と同様、スイッチは所定のインターフェイスに設定されている機能に関連付けられている ACL をテストし、パケットが ACL 内のエントリと一致するかどうかによって、パケットの転送を許可 または拒否します。図 [39-1](#page-3-1) の例では、すべてのワークステーションが同じ VLAN 内にある場合、レイ ヤ 2 の入力に適用されている ACL によって、ホスト A は人事部ネットワークへのアクセスが許可され ますが、ホスト B は同じネットワークへのアクセスを拒否されます。

ポート ACL をトランク ポートに適用すると、ACL はそのトランク ポート上のすべての VLAN でトラ フィックをフィルタリングします。音声 VLAN があるポートに PACL を適用すると、データ VLAN と 音声 VLAN の両方でその ACL によるトラフィックのフィルタリングが行われます。

ポート ACL では、IP アクセス リストを使用して IP トラフィックをフィルタリングでき、MAC アド レスを使用して非 IP トラフィックをフィルタリングできます。同じレイヤ 2 インターフェイス上で IP トラフィックと非 IP トラフィックの両方をフィルタリングするには、そのインターフェイスに IP アク セス リストと MAC アクセス リストの両方を適用します。

(注) 1 つのレイヤ 2 インターフェイスに、IP アクセス リストと MAC アクセス リストのそれぞれを 2 つ以 上適用できません。すでに IP アクセス リストまたは MAC アクセス リストが設定されているレイヤ 2 インターフェイスに新しい IP アクセス リストまたは MAC アクセス リストを適用すると、設定済みの ACL が新しい ACL に置き換えられます。

### <span id="page-4-1"></span>**VLAN** マップ

VLAN マップを使用すると、VLAN のすべてのトラフィックのアクセスを制御できます。VLAN の内 外でルーティングされる、または VLAN 内でブリッジングされるすべてのパケットに対して、スイッ チの VLAN マップを適用できます。ルータ ACL と異なり、VLAN マップでは方向(着信または発信) は定義されません。

VLAN マップを設定すると、IP トラフィックのレイヤ 3 アドレスと照合することができます。すべて の IP 以外のプロトコルは、VLAN マップの MAC ACL を使用して、MAC アドレスおよび EtherType によってアクセス コントロールされます (IP トラフィックには、VLAN マップの MAC ACL による アクセス コントロールが行われません)。VLAN マップはスイッチを通過するパケットにだけ適用でき ます。ハブのホスト間、またはこのスイッチに接続された別のスイッチのホスト間を通過するトラ フィックには、VLAN マップを適用できません。

VLAN マップを使用すると、パケットの転送は、マップに指定されたアクションに基づいて許可また は拒否されます。図 [39-2](#page-4-2) に、VLAN マップを適用して、特定タイプのトラフィックを VLAN 10 のホ スト A から転送できないように設定する例を示します。

#### <span id="page-4-2"></span>図 **39-2 VLAN** マップによるトラフィックの制御 Si ホストB  $(VLAN 10)$  $#Z$   $\vdash$  A  $(VLAN 10)$ 94153  $X = VLAN$  マップはホストAからの 特定タイブのトラフィックを拒否 = パケット Catalyst 4500 シリーズ スイッチ

# <span id="page-4-0"></span>ハードウェアおよびソフトウェア **ACL** のサポート

ここでは、ACL をハードウェア、ソフトウェアのどちらで処理するかを決定する方法について説明し ます。

- **•** 標準および拡張 ACL の拒否(deny)文と一致するフローは、ICMP 到達不能メッセージがディ セーブルの場合、ハードウェアでドロップされます。
- **•** 標準 ACL の(permit)文に一致するフローは、ハードウェアで処理されます。
- **•** ソフトウェアでは、次の ACL タイプはサポートされていません。
	- **–** 標準 Xerox Network Systems(XNS)プロトコル アクセス リスト
	- **–** 拡張 XNS アクセス リスト
	- **–** DECnet アクセス リスト
	- **–** プロトコル タイプコード アクセス リスト
	- **標準 Internet Packet Exchange (IPX) アクセス リスト**
	- **–** 拡張 IPX アクセス リスト

(注) ロギングが必要なパケットは、ソフトウェアで処理されます。ロギング用にパケットのコピーが CPU に送信され、実際のパケットはハードウェアで転送されるので、ロギング対象外のパケットの処理は影 響を受けません。

デフォルトでは、アクセス リストによりパケットが拒否されると、ICMP 到達不能メッセージが Catalyst 4500 シリーズ スイッチによって送信されます。

入力インターフェイス上でハードウェア内のアクセス リスト拒否パケットをドロップするには、**no ip unreachables** インターフェイス コンフィギュレーション コマンドを使用して ICMP 到達不能メッセー ジをディセーブルにする必要があります。The **ip unreachables** コマンドは、デフォルトでイネーブル になっています。

(注) Cisco IOS Release 12.2(40)SG は、IPv6 トラフィックをルーティングするインターフェイス上での ip unreachables のディセーブル化をサポートしません。

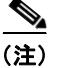

(注) すべてのレイヤ 3 インターフェイスで **no ip unreachable** コマンドを設定する場合、出力 ACL 拒否パ ケットは、CPU に届きません。

## <span id="page-5-0"></span>**Supervisor Engine II-Plus**、**Supervisor Engine IV**、 **Supervisor Engine V**、および **Supervisor Engine V-10GE** の **TCAM** プログラミングと **ACL**

Catalyst 4500 シリーズ スイッチでの TCAM エントリおよびマスク利用率は、次の要素に基づきます。

- **•** ACL 設定
- **•** スーパーバイザ モデル
- **•** IOS ソフトウェアのバージョン

Supervisor Engine II-Plus-10GE、Supervisor Engine V-10GE、および Catalyst 4948-10GE スイッチの 場合、エントリおよびマスク利用率は、IOS ソフトウェア バージョンに関係なく、TCAM リージョン のエントリ数で割った ACL 設定の ACE 数と等しくなります。最適化された TCAM 利用率は必要あり ません。

Supervisor Engine II-Plus-TS、Supervisor Engine IV、Supervisor Engine V、および Catalyst 4948 ス イッチの場合、IOS ソフトウェア リリースに関係なく、8 つまでのエントリが TCAM の 1 つのマスク を共有します。したがって、TCAM 利用率は、ACL の設定によって変わります。また、各 ACL の設 定順によっても変わります。ある ACL が別の ACL の前に設定された場合と、その逆の順で設定され た場合では、TCAM 利用率は異なります。同じ ACL 設定を実行コンフィギュレーションにコピーして も、TCAM 利用率が変わります。

(注) インターフェイスがダウン ステートの場合、TCAM リソースは消費されません。

Supervisor II-Plus-TS、IV、V、および Catalyst 4948 スイッチでの TCAM 利用率は、ACL 設定およ び IOS ソフトウェア バージョンに従って最適化されます。たとえば、Cisco IOS Release 12.2(31) SGA 以降のリリースでは、マスクを保持するために、独立した ACL エントリの順序を自動的に付け直しま す。1 つのパケットが 2 つの ACE のうちの 1 つだけと一致できる場合、それらの ACE は順番に依存 しません。たとえば、次の 2 つの ACE は順番に依存しません。

permit ip host 10.1.1.10 any permit ip host 10.1.1.20 any

最初の ACE と一致するパケットは、2番めの ACE と一致しません。また、その逆も同じです。これに 対して、次の 2 つの ACE は順番に依存します。

permit ip host 10.1.1.10 any permit ip any host 10.1.1.20

送信元 IP アドレスが 10.1.1.10、宛先 IP アドレスが 10.1.1.20 のパケットは、両方の ACE に一致する ことができるため、その順番が問題になります。

展開する前に Supervisor Engine II-Plus-TS、IV、V、および Catalyst 4948 スイッチの TCAM 利用率 を見積もるときは、デフォルトの設定から開始します。マスクを共有する ACE をプログラミングする ときのダイナミックな性質により、ACL がすでにプログラミングされているときの TCAM 利用率の見 積もりは、予想できません。

Cisco IOS Release 12.2(31)SGA 以降では、TCAM が空である場合、IP ACL の TCAM 利用率を見積 もることができます。各 IP ACL では、4 つの ACE が自動的に ACL に追加されます。4 つの ACE と は、2 つのスタティック ACE、追加された IP 全拒否 ACE、および追加された全許可 ACE です。した がって、1 つの IP ACL のマスクの最少数は 5 です。残りの ACE で利用されるマスクの数を調べるに は、8 つを超える ACE を持つ別々のマスクに対して 1 つを追加して、異なるマスクの数をカウントし ます。

Supervisor Engine II-Plus-TS、TCAM にプログラミングされる前に、IV、V、および Release 12.2(31)SGA、ACL 前に IOS ソフトウェアを実行する Catalyst 4948 スイッチは自動的に最適化され ません。ACL の設定前に同様のマスクを持つ ACE をグループ化すると、マスクの利用率が向上する場 合があります。

(注) Supervisor Engine II-Plus-TS、IV、V、および Catalyst 4948 スイッチで Cisco IOS Release 12.2(31)SGA 以上にアップグレードしたあと、TCAM ACL 利用率は、独立した ACE の再順番付けの ために低下することがあります。逆に、Cisco IOS Release 12.2(31)SG 以下にダウングレードすると、 TCAM 利用率は上がることがあります。

## **TCAM** プログラミング アルゴリズム

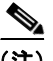

(注) Supervisor Engine 6-E では、TCAM プログラミング アルゴリズムは使用できません。

Cisco IOS Release 12.2(25)EWA 以降では、packed と scattered の 2 つの TCAM プログラミング アル ゴリズムが Catalyst 4500 および 4900 シリーズ スイッチでサポートされます。*packed* モード アルゴリ ズムは、エントリのマスクが一致する場合、同じ 8 エントリ TCAM ブロックのエントリをプログラム します。現在のエントリのマスクが前のエントリのマスクと異なる場合、スイッチ ソフトウェアは、 新しい 8 エントリ ブロックにエントリをプログラムします。マスクが変わらない場合、または設定の 開始から終了まで ACL で 8 エントリごとにマスクが変わる場合、Supervisor Engine II-Plus-TS、IV、 V、および Catalyst 4948 シリーズ スイッチでは、TCAM が packed モードで完全に利用されます。

*scattered* モードでは、単一 ACL のエントリは、ACL が完全にプログラムされるまで、異なる 8 エン トリ ブロックに分散されます。連続した ACL に最初の ACL と同じマスク パターンがある場合、 Supervisor Engine II-Plus-TS、IV、V、および Catalyst 4948 シリーズ スイッチの TCAM は、完全に 利用されます。

Supervisor Engine II-Plus-TS、IV、V、および Catalyst 4948 スイッチでの IP ソース ガードの設定に は、scattered モードを推奨します。これは、VLAN 単位の ACL のマスク パターンが、IP ソース ガー ドに対して設定されたすべてのポートで同じためです。つまり、ARP パケットを許可し、ポート セ キュリティが設定されていない場合はレイヤ 2 トラフィックを許可し、32 ビット マスクを持つ特定の 送信元 IP アドレスからの IP トラフィックを許可し、不明を拒否し、さらにすべてを許可します。

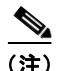

(注) TCAM プログラミング アルゴリズムは、Cisco IOS Release 12.2(25)EWA または後続のメンテナンス リリースを実行している Supervisor Engine V-10GE および Catalyst 4948-10GE スイッチで設定できま す。ただし、Supervisor Engine V-10GE および Catalyst 4948-10GE スイッチで ACL マスクが ACE 間 で共有されないので、TCAM 利用率はプログラミング アルゴリズムに関係なく、設定されます。

(注) TCAM プログラミング アルゴリズムは、Supervisor Engine II-Plus-10GE または V-10GE または Cisco IOS Release 12.2(25)SG 以降を実行している Catalyst 4948-10GE スイッチでは設定できません。

(注) TCAM 利用率は、同じ TCAM プログラミング アルゴリズムを引き続き設定したあとには変更しない でください。たとえば、2 回パックされたアクセスリスト ハードウェア エントリの設定は、TCAM 利 用率に影響を与えません。ただし、同じ TCAM プログラミング アルゴリズムの連続する設定間に 1 つ または複数のコマンドが実行された場合、TCAM 利用率は変化することがあります。

TCAM 利用率を変化させるのは、次のような場合です。

- **•** 実行コンフィギュレーションでの ACL または ACE の追加または削除
- **•** ブートフラッシュ、TFTP サーバ、またはコンパクト フラッシュから実行コンフィギュレーション への ACL 設定のコピーまたは再コピー
- **•** TCAM プログラミング アルゴリズムの変更
- **•** 実行コンフィギュレーションの NVRAM への保存とスイッチのリロード
- **•** Cisco IOS Release 12.2(31)SGA 以上での **access-list hardware region** <**feature** | **qos**> <**input** | **output**> **balance** *percent* コマンドを使用した、TCAM の機能 ACL または QoS リージョンのサイ ズ変更。
- **•** Cisco IOS Release 12.2(25)EWA に基づくイメージから Cisco IOS Release 12.2(31)SGA に基づく イメージへのアップグレード

これまでに述べたように、ACL をプログラムする際は、エントリおよびマスクの 2 種類のハードウェ ア リソースが消費されます。これらのリソースのいずれかが使い果たされると、ACL をそれ以上ハー ドウェアにプログラムすることはできません。

リソースを使い果たした場合は、次の項を参照してください。

**Supervisor Engine II-Plus**、**Supervisor Engine IV**、**Supervisor Engine V**、および **Supervisor Engine V-10GE** の **TCAM** プログラミングと **ACL**

- **•** 「プログラミング [アルゴリズムの変更」\(](#page-8-0)P.39-9)
- **•** 「TCAM [リージョンのサイズ変更」\(](#page-9-0)P.39-10)
- **•** [「制御パケットのキャプチャのモード選択」\(](#page-11-0)P.39-12)

## <span id="page-8-0"></span>プログラミング アルゴリズムの変更

システム上のマスクが使い果たされても、エントリは使用できる場合、プログラミング方式を packed から scattered に変更すると、マスクが使用可能になり、ACL をハードウェアにさらにプログラムでき るようになります。

(注) ACL プログラミング アルゴリズムを変更したり TCAM リージョンのサイズを変更したりすると、す べての ACL が一時的にハードウェアからアンロードされ、新しい TCAM パラメータに従って再び ロードされます。再ロード プロセスが終了するまでは ACL は動作できません。

目的は、ACL エントリごとのマスク数を最小化することにより、TCAM リソースをさらに有効に使用 することです。

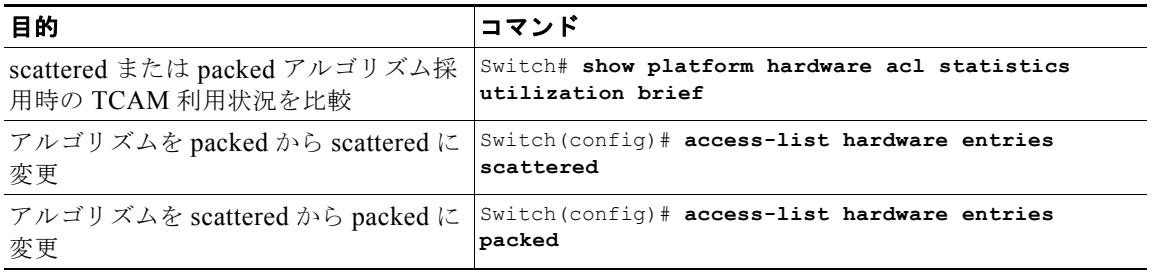

(注) **access-list hardware entries packed** はデフォルト設定になっており、**show running-config** コマンド の出力には表示*されません*。scattered モードを設定した場合は、出力に「access-list hardware entries scattered」の行が表示されます。代わりに packed モードを設定した場合は、コマンド出力に何も表示 されません。

(注) TCAM プログラミング アルゴリズムのデフォルト設定は、packed です。

次の出力は、packed モードで稼働するスイッチで収集したものです。ACL エントリの 49% だけをプ ログラムするために、89% のマスクが必要であることがわかります。

```
Switch# configure terminal
Enter configuration commands, one per line. End with CNTL/Z.
Switch(config)# access-list hardware entries packed
Switch(config)# end
Switch#
01:15:34: %SYS-5-CONFIG I: Configured from console by console
Switch#
```
#### Switch# **show platform hardware acl statistics utilization brief**

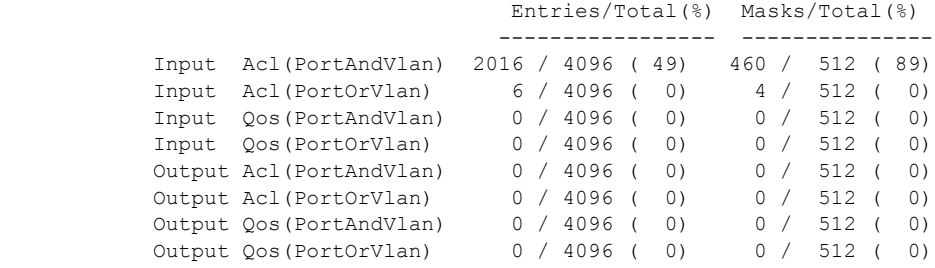

L4Ops: used 2 out of 64

次の出力は、アルゴリズムが scattered モードに変更された後に収集したものです。エントリの 49% を プログラムするために必要なマスク数が 49% に減少したことがわかります。

(注) シャーシ上のすべてのポートで DHCP スヌーピングおよび IP ソース ガードがイネーブルの場合は、 scattered キーワードを使用する必要があります。

```
Switch# configure terminal
Enter configuration commands, one per line. End with CNTL/Z.
Switch(config)# access-list hardware entries scattered
Switch(config)# end
Switch#
01:39:37: %SYS-5-CONFIG I: Configured from console by console
Switch#
Switch# show platform hardware acl statistics utilization brief
Entries/Total(%) Masks/Total(%)
                                          ----------------- ---------------
             Input Acl(PortAndVlan) 2016 / 4096 ( 49) 252 / 512 ( 49)
             Input Acl(PortOrVlan) 6 / 4096 ( 0) 5 / 512 ( 0)
             Input Qos(PortAndVlan) 0 / 4096 ( 0) 0 / 512 ( 0)
             Input Qos(PortOrVlan) 0 / 4096 ( 0) 0 / 512 ( 0)
             Output Acl(PortAndVlan) 0 / 4096 ( 0) 0 / 512 ( 0)
            Output Acl(PortOrVlan)  0 / 4096 (0)  0 / 512 (0)<br>Output Qos(PortAndVlan)  0 / 4096 (0)  0 / 512 (0)
            Output Qos(PortAndVlan)  0 / 4096 (0)  0 / 512 (0)<br>Output Oos(PortOrVlan)  0 / 4096 (0)  0 / 512 (0)
            Output Oos(PortOrVlan) 0 / 4096 ( 0)
```
 L4Ops: used 2 out of 64  $S$ witch#

## <span id="page-9-0"></span>**TCAM** リージョンのサイズ変更

TCAM は、異なる種類のエントリを保持するリージョンに分割されます。TCAM には、入力 ACL、 出力 ACL、入力 QoS(Quality Of Service)、出力 QoS の 4 種類があります。それぞれが PortAndVlan リージョンと PortOrVlan リージョンに分割されます。デフォルトでは、PortAndVlan リージョンと PortOrVlan リージョンのサイズは同じです。

次の表に、エントリおよびマスク数をサポート対象のスーパーバイザ エンジンごとに示します。スー パーバイザ エンジンのエントリ数およびマスク数は、TCAM の種類ごとです。たとえば、入力機能 TCAM には 16,000 エントリが、出力機能 TCAM には 16,000 エントリがあります。

#### 第 **39** 章 **ACL** によるネットワーク セキュリティの設定

**Supervisor Engine II-Plus**、**Supervisor Engine IV**、**Supervisor Engine V**、および **Supervisor Engine V-10GE** の **TCAM** プログラミングと **ACL**

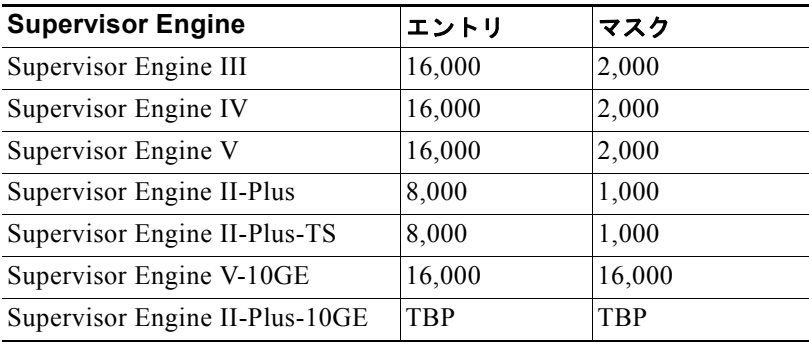

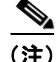

(注) Supervisor Engine II-Plus-TS、IV、V、および Catalyst 4948 スイッチでのエントリとマスクの比率が 8:1 であるため、マスク用の TCAM スペースは、エントリ用のスペースが消費される前に消費される ことがあります。

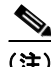

(注) TCAM タイプのあるリージョンは満杯でも他のリージョンは空いていることがあります。このような 場合、リージョンの空きエントリをエントリが必要な他のリージョンに移動することによって、リー ジョンのサイズを変更できます。リージョンのサイズを変更するには、**access-list hardware region {feature | qos} {input | output} balance** コマンドを使用します。それぞれの TCAM タイプには固有の リージョン バランスがあります。

(注) バランス値を高くすると、PortAndVlan リージョンのエントリが増え、PortOrVlan リージョンのエン トリは減ります。バランス値を低くすると、PortAndVlan リージョンのエントリが減り、PortOrVlan リージョンのエントリは増えます。バランス値を 50 にすると、PortAndVlan リージョンと PortOrVlan リージョンの割り当ては同じになります。

(注) 特定の TCAM タイプでは PortAndVlan リージョンと PortOrVlan リージョンのエントリをシフトさせ ることができます(たとえば、入力 ACL TCAM PortOrVlan リージョンから入力 ACL TCAM PortAndVlan リージョンへ交換できます)。TCAM タイプ間でエントリをシフトすることはできませ ん。

リージョンのサイズ変更による効果があるかどうかを調べるには、**show platform hardware acl statistics utilization brief** コマンドを使用します。

Switch# **show platform hardware acl statistics utilization brief**

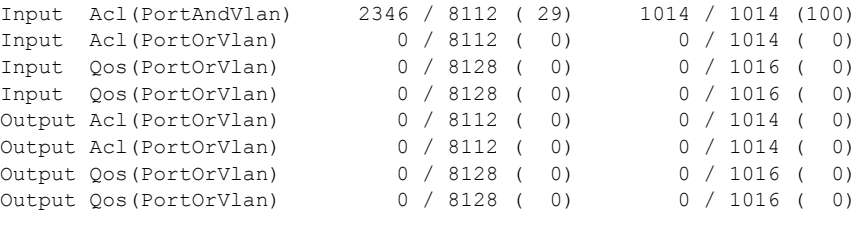

L4Ops: used 2 out of 64

上の出力は、入力 ACL PortAndVlan リージョンのマスクがなくなったものの入力 ACL PortOrVlan リージョンに空き容量があり、別の用途で利用できることを示しています。次に、PortAndVlan リー ジョンにエントリの 75% を割り当て、PortOrVlan リージョンに 25% を割り当てるように入力 ACL TCAM のリージョン バランスを変更する例を示します。

```
Switch# configure terminal
```
Switch(config)# **access-list hardware region feature input balance 75**

リージョン バランスの調整後は、PortAndVlan リージョンに割り当てられたリソースは増え、 PortOrVlan リージョンのリソースは少なくなります。

Switch# **show platform hardware acl statistics utilization brief**

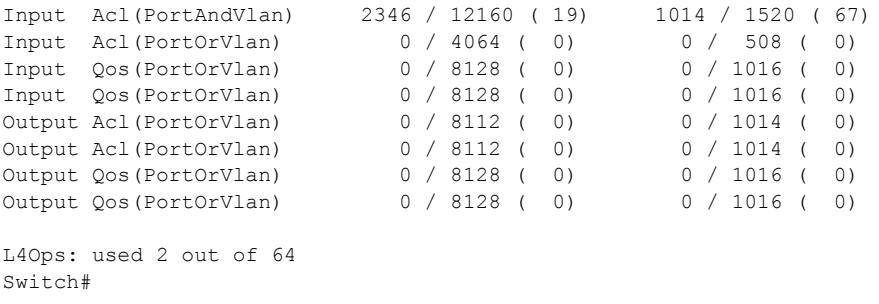

(注) デフォルト値に戻すには、**access-list hardware region** {**feature** | **qos**} {**input** | **output**} **balance** コマ ンドの **no** 形式を使用するか、バランスを 50 にします。同様の設定は QoS についても実行できます。

## **ACL** による高 **CPU** のトラブルシューティング

完全にプログラムされた ACL のエントリに一致するパケットは、ハードウェアで処理されます。ただ し、大型 ACL および IPSG の設定は、ACL が完全にプログラムされる前に、Supervisor Engine II-Plus-TS、IV、V、および Catalyst 4948 スイッチの TCAM マスクを消費することがあります。

部分的にプログラムされた ACL のエントリに一致するパケットは、CPU を使用してソフトウェアで処 理されます。これにより、CPU 使用率が高くなったりパケットがドロップされることがあります。パ ケットが高 CPU 使用率のためにドロップされているかどうかを判別するには、次の URL を参照して ください。

http://www.cisco.com/en/US/products/hw/switches/ps663/products\_tech\_note09186a00804cef15.shtml

ACL または IPSG 設定がハードウェアで部分的にプログラミングされている場合、Cisco IOS Release 12.2(31) SGA 以降にアップグレードし、TCAM リージョンのサイズを変更すると、ACL の完全なプ ログラミングが可能になることがあります。

(注) 使用されていない TCAM エントリの削除を完了するには、何回かの CPU プロセス レビュー サイクル がかかります。これにより、TCAM エントリまたはマスク利用率が 100% かそれに近い場合、一部の パケットがソフトウェアで切り替えられます。

### <span id="page-11-0"></span>制御パケットのキャプチャのモード選択

(注) Supervisor Engine 6-E は、この機能をサポートしていません。

展開によっては、(CPU を犠牲にして) 制御パケットをグローバルにキャプチャしてソフトウェアで転 送するのではなく、ハードウェアでブリッジします。VLAN 単位のキャプチャ モード機能により、 Catalyst 4500 シリーズ スイッチは、選択した VLAN でのみ制御パケットをキャプチャし、他のすべて の VLAN についてはハードウェアでトラフィックをブリッジできます。

スイッチで VLAN 単位キャプチャ モードを採用すると、内部でグローバル TCAM キャプチャ エント リを部分的にディセーブルにし、スヌーピング機能またはルーティング機能のためにイネーブルになっ ている VLAN 上の機能固有キャプチャ ACL を付加します (すべての IP キャプチャ エントリ、 CGMP、および他の IP 以外のエントリは、引き続きグローバル TCAM を介してキャプチャされま す)。この機能は、特定の制御パケットを制御するので、内部 ACL がインストールされた VLAN でだ けキャプチャされます。他のすべての VLAN では、制御トラフィックは CPU に転送されるのではな く、ハードウェアでブリッジされます。

VLAN 単位のキャプチャ モードにより、制御パケットにユーザ定義 ACL および QoS ポリサー(ハー ドウェア内)を適用できます。さらに、CPU に入力する集約制御トラフィックをコントロール プレー ン ポリシングの対象にできます。

VLAN 単位キャプチャ モードを使用するとき、次の 4 つのプロトコル グループを VLAN 単位で選択 できます。各グループで代行受信されたプロトコルの詳細を参考にしてください。

- **•** IGMP スヌーピング:CGMP、OSPF、IGMP、RIPv2、PIM、224.0.0.1、224.0.0.2、224.0.0.\*
- **•** DHCP スヌーピング:クライアントからサーバへ、サーバからクライアントへ、サーバからサー バへ
- **•** ユニキャスト ルーティング:OSPF、RIP v2、224.0.0.1、224.0.0.2、224.0.0.\*
- **•** マルチキャスト ルーティング:OSPF、RIP v2、IGMP、PIM、224.0.0.1、224.0.0.2、224.0.0.\*

グループの一部には複数の重複 ACE があるため(たとえば、224.0.0.\* は、DHCP スヌーピング以外 のすべてのグループに存在します)、特定のグループをオンにすると、他のグループからの一部のプロ トコルの代行受信もトリガーされます。

VLAN 単位の 4 つのプロトコル グループのプログラミング トリガーは、次のとおりです。

- **•** IGMP スヌーピングは、指定 VLAN でグローバルにイネーブルにする必要があります。
- **•** DHCP スヌーピングは、指定 VLAN でグローバルにイネーブルにする必要があります。
- **•** ユニキャスト ルーティングはイネーブルに、SVI(またはレイヤ 3 物理)インターフェイスはアッ プになり、IP プロトコル アドレスで設定されている必要があります。これは、SVI インターフェ イスがアップになり、プロトコル ファミリ アドレスが設定されると、インターフェイスはすぐに ルーティング プロセスの一部になるためです。
- **•** マルチキャスト ルーティングはイネーブルにされ、マルチキャスト ルーティング プロトコルの 1 つがインターフェイスで設定されている必要があります(IGMP、PIMv1、PIMv2、MBGP、 MOSPF、DVMRP、および IGMP スヌーピング)。

#### 注意事項および制限事項

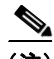

(注) VLAN 単位キャプチャ モードを設定する前に設定を調べ、目的の VLAN で必要な機能だけがイネーブ ルになっていることを確認する必要があります。

VLAN 単位キャプチャ モードには、次の注意事項および制限事項が適用されます。

**•** VLAN 単位キャプチャ モードをイネーブルにすると、ACL/ 機能 TCAM のエントリがさらに消費 されます。

使用可能な TCAM エントリ数は、スーパーバイザ エンジンの種類によって変わります。エントリ / マスク数により、ACL/ 機能 TCAM の利用率はさらに制限されます。

**•** ある種の設定では、グローバル キャプチャ モードよりも早く VLAN 単位キャプチャ モードで TCAM リソースを消費することがあります (IP ソース ガードがいくつかのインターフェイス上、 またはユーザ設定 PACL 上でイネーブルにされるなど)。

TCAM リージョンのサイズを変更し、設定に基づいて PortAndVlan または PortOrVlan リージョ ンに対してより多くのエントリを使用可能にできます。これにより、エントリが上限に達する前に ハードウェアでエントリをプログラミングできるようになります。TCAM リソースが消費される と、パケットがソフトウェアで転送されます。

**•** VLAN 単位キャプチャ モードでは、ACL が VLAN またはポート上で制御トラフィックを許可ま たは拒否するように設定できます。

セキュリティ ACL は*暗黙の拒否*で終了されるため、機能(プロトコル)が動作するために必要な 制御パケットを許可するように ACL が設定されていることを確認する必要があります。ただし、 この規則はデフォルトの動作と同じです。

#### 設定

制御パケットのキャプチャ モードを選択するには、次の作業を実行します。

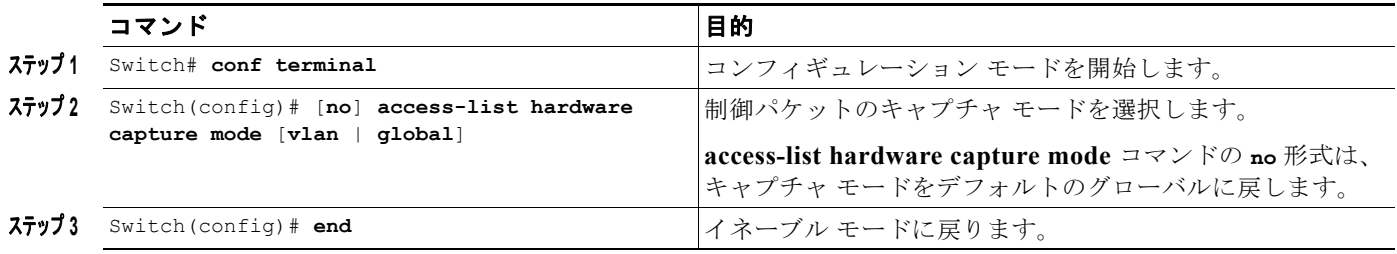

次に、Catalyst 4500 シリーズ スイッチが、機能がイネーブルになっている VLAN でだけ制御パケット をキャプチャするように設定する例を示します。

#### Switch# **configure terminal**

```
Enter configuration commands, one per line.End with CNTL/Z.
Switch(config)# access-list hardware capture mode vlan
Switch(config)# end
Switch#
```
次に、Catalyst 4500 シリーズ スイッチが、すべての VLAN で(デフォルト モードのスタティック *ACL* を使用して)制御パケットをグローバルにキャプチャするように設定する例を示します。

#### Switch# **configure terminal**

```
Enter configuration commands, one per line.End with CNTL/Z.
Switch(config)# access-list hardware capture mode global
Switch(config)# end
Switch#
```
キャプチャ モードがグローバルからパス管理に変更されると、スタティック CAM エントリは無効に なります。これにより、制御パケットが代行受信されずに Catalyst 4500 シリーズ スイッチを通過して CPU に達するウィンドウ(時間)が作成されます。この一時的な状況は、新しい VLAN 単位のキャプ チャ エントリがハードウェアにプログラミングされるとすぐに復元されます。

VLAN 単位キャプチャ モードを設定する場合は、個々の機能の show コマンドを調べ、適切な動作に なっていることを確認する必要があります。VLAN 単位キャプチャ モードでは、無効になったスタ ティック CAM エントリは、**show platform hardware acl input entries static all** コマンドの出力で非 アクティブ (inactive) として表示されます。たとえば、非アクティブ エントリのヒット数は、無効に なって機能がイネーブルになっている VLAN ごとに適用されているので、凍結されたままになります。

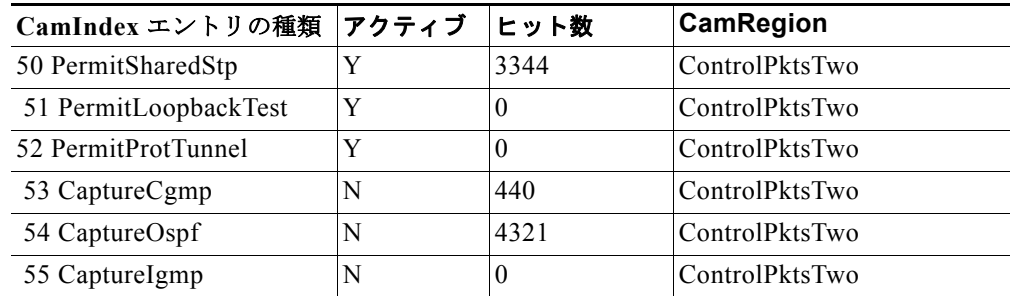

## <span id="page-14-0"></span>**Supervisor Engine 6-E** の **TCAM** プログラミングおよび **ACL**

Supervisor Engine 6 上の ACL と ACL ベースの機能をプログラムするときは、Mapping Table Entry (MTE)、プロファイル、および TCAM 値/マスク エントリの3種類のハードウェア リソースを適用し ます。これらのリソースのいずれかが使い果たされた場合は、パケットが CPU に送信され、ソフト ウェア ベース処理が実行されます。

(注) Supervisor Engines II-Plus から V-10GE とは異なり、Supervisor Engine 6-E は、使用可能なリソース を自動的に管理します。マスクが Supervisor Engine 6-E で共有されていないため、プログラミング ア ルゴリズムが 1 つしかありません。リージョンが存在しないため、リージョンのサイズを変更する必要 はありません。VLAN 単位のパケット キャプチャ モードは別に実装されているため、ディセーブルに することはできません。

Supervisor Engine 6-E でリソースが消費されてしまった場合、設定の複雑さを軽減する必要がありま す。

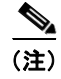

(注) インターフェイスがダウン ステートの場合、TCAM リソースは消費されません。

## <span id="page-14-1"></span>**ACL** のレイヤ **4** 演算

ここでは、レイヤ 4 ポート演算を含む ACL を設定する場合の注意事項および制約事項について説明し ます。

- **•** 「レイヤ 4 [演算の制約事項」\(](#page-15-0)P.39-16)
- **•** 「レイヤ 4 [演算設定時の注意事項」\(](#page-15-1)P.39-16)
- **•** 「ACL 処理が CPU [に与える影響」\(](#page-17-0)P.39-18)

## <span id="page-15-0"></span>レイヤ **4** 演算の制約事項

次のタイプの演算子を指定できます。いずれも、ハードウェアのレイヤ 4 演算が 1 つ使用されます。

- **•** gt(greater than:より大きい)
- **•** lt(less than:より小さい)
- neq (not equal: 等しくない)
- range (inclusive range: 包含範囲)

Supervisor Engine 2-Plus から V-10GE の場合、1 つの ACL に指定する演算は、6 つまでにしてくださ い。この数を超えると、超過した各演算の影響を受ける ACE が、ハードウェアで複数の ACE に変換 されることがあります。また、影響を受ける ACE がソフトウェアで処理される可能性があります。

Supervisor Engine 6-E では、レイヤ 4 演算数の制限は、ACL の種類ごとに異なるうえ、他の要素に よっても変わることがあります。該当する要素としては、ACL が着信または発信トラフィックに適用 されているかどうか、ACL がセキュリティ ACL なのかそれとも QoS ポリシーの一致条件として使用 されているのか、IPv6 ACL が圧縮フローラベル形式を使用してプログラムされているかどうか、など があります。

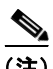

(注) IPv6 圧縮フロー ラベル形式では、レイヤ 2 アドレス テーブルを使用して、ACL の各 ACE の IPv6 送 信元アドレス部分を圧縮します。フローラベルで解放された余分なスペースは、さらに多くのレイヤ 4 演算をサポートするために使用可能です。この圧縮を使用する場合、IPv6 ACL に、送信元 IPv6 アド レスの下位 48 ビットの一部だけをマスクする ACE を含めることはできません。

一般的に、同じ ACL に含めることができるレイヤ 4 演算の最大数は次のようになります。

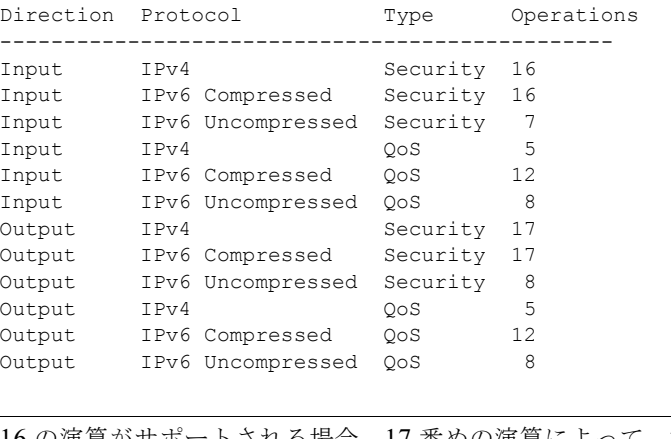

(注) 16 の演算がサポートされる場合、17 番めの演算によって、拡張がトリガーされます。

使用可能なレイヤ 4 演算数を超えた場合、超過した各演算により、影響を受ける ACE がハードウェア で複数 ACE に変換されることがあります。このような変換ミスにより、パケットはソフトウェアの処 理のために、CPU に送信されます。

### <span id="page-15-1"></span>レイヤ **4** 演算設定時の注意事項

レイヤ 4 演算子を使用するときは、次の注意事項に従ってください。

**•** レイヤ 4 演算は、演算子またはオペランドが異なっていると、異なる演算であると見なされます。 たとえば、次の ACL には 3 つの異なるレイヤ 4 演算が定義されています。gt 10 と gt 11 は 2 つの 異なるレイヤ 4 演算と見なされるためです。

```
... gt 10 permit
  ... lt 9 deny
   ... gt 11 deny
(注) eq 演算子は、ハードウェアのレイヤ 4 演算を使用しないので、何回でも無制限に使用できま
     す。
• 次の例のように、レイヤ 4 演算は、同じ演算子またはオペランドの組み合わせでも、送信元ポート
  に適用するか宛先ポートに適用するかによって異なる演算になります。
  ... Src gt 10....
  ... Dst gt 10
  以下は、より詳細な例です。
  access-list 101
  ... (dst port) gt 10 permit
  ... (dst port) lt 9 deny
  ... (dst port) gt 11 deny
  ... (dst port) neq 6 permit
  ... (src port) neq 6 deny
   ... (dst port) gt 10 deny
  access-list 102
  ... (dst port) gt 20 deny
  ... (src port) lt 9 deny
  ... (src port) range 11 13 deny
  ... (dst port) neq 6 permit
アクセス リスト 101 および 102 で使用しているレイヤ 4 演算は、次のとおりです。
• アクセス リスト 101 のレイヤ 4 演算:5 
   – gt 10 permit および gt 10 deny は、どちらも同じ演算です。まったく同じで、どちらも宛先
     ポートに適用されます。
• アクセス リスト 102 のレイヤ 4 演算:4
```
- **•** レイヤ 4 演算の合計:8(2 つのアクセス リスト間で共有されるため)
	- **–** neq6 permit は 2 つの ACL 間で共有されます。まったく同じで、どちらも同じ宛先ポートに適 用されます。
- **•** 使用しているレイヤ 4 演算について説明します。
	- **–** レイヤ 4 演算 1 は、ACL101 から gt 10 permit および gt 10 deny を格納します。
	- **–** レイヤ 4 演算 2 は、ACL101 から lt 9 deny を格納します。
	- **–** レイヤ 4 演算 3 は、ACL101 から gt 11 deny を格納します。
	- **–** レイヤ 4 演算 4 は、ACL101 および 102 から neq 6 permit を格納します。
	- **–** レイヤ 4 演算 5 は、ACL101 から neq 6 deny を格納します。
	- **–** レイヤ 4 演算 6 は、ACL102 から gt 20 deny を格納します。
	- **–** レイヤ 4 演算 7 は、ACL102 から lt 9 deny を格納します。
	- **–** レイヤ 4 演算 8 は、ACL102 から range 11 13 deny を格納します。

### <span id="page-17-0"></span>**ACL** 処理が **CPU** に与える影響

ACL 処理は、次の 2 つの形で CPU に影響を与える可能性があります。

- **•** 一部のパケットで、ハードウェア リソースを使い果たした場合、ACL との照合をソフトウェアで 実行する必要があります。
	- **–** Supervisor Engine 2-Plus から V-10GE の場合、「rst ack」と「syn fin rst」の TCP フラグの組 み合わせがハードウェアで処理されます。「rst ack」は、キーワード **established** と同等です。 他の TCP フラグの組み合わせは、ソフトウェアでサポートされます。
	- **–** Supervisor Engine 6-E の場合、「rst ACK」、「syn fin rst」、「urg」、および「psh」の TCP フラ グの組み合わせがハードウェアで処理されます。「rst ack」は、キーワード **established** と同等 です。他の TCP フラグの組み合わせは、ソフトウェアでサポートされます。
	- **–** Supervisor Engine 2-Plus から V-10GE の場合、すべての演算をハードウェアで処理するには、 ACL に指定するレイヤ 4 演算 (lt、gt、neq、および range) を 6 つまでにする必要がありま す。7 つ以上のレイヤ 4 演算では、超過分の演算についてハードウェアで複数の ACE に変換 しようとします。ハードウェアで変換できなかった場合、パケットはソフトウェアで処理され ます。変換プロセスは、大量のレイヤ 4 演算のある大規模 ACL や、大量の ACL が設定された スイッチで成功の可能性が低くなります。正確な限度は、設定されている他の ACL の数と、 変換対象の ACL によって使用される特定のレイヤ 4 演算によって異なります。eq 演算子は、 レイヤ 4 演算を必要としないので、何回でも使用できます。
	- **–** Supervisor Engine 6-E については、「レイヤ 4 [演算の制約事項」\(](#page-15-0)P.39-16)を参照してくださ い。
	- **–** ACL 内のレイヤ 4 演算の合計数が 6 に満たない場合、任意の形で処理を分散させることがで きます。

次に、例を示します。

次のアクセス リストは、すべてハードウェアで処理されます。

access-list 104 permit tcp any any established access-list 105 permit tcp any any rst ack access-list 107 permit tcp any synfin rst

アクセス リスト 104 および 105 は同じです。established は rst および ack の省略形です。

次のアクセス リスト 101 は、すべてソフトウェアで処理されます。

access-list 101 permit tcp any any syn

次のアクセス リスト 106 は、送信元演算が 4、宛先演算が 2 なので、ハードウェアで処理され ます。

access-list 106 permit tcp any range 100 120 any range 120 140 access-list 106 permit tcp any range 140 160 any range 180 200 access-list 106 permit tcp any range 200 220 access-list 106 deny tcp any range 220 240

次のコードの場合、送信元演算と宛先演算が 3 つずつあるので、3 番めの ACE に対するレイ ヤ 4 演算は dst lt 1023 をハードウェアで複数の ACE に変換しようとします。変換できなかっ た場合、3 番めの ACE はソフトウェアで処理されます。

access-list 102 permit tcp any lt 80 any gt 100 access-list 102 permit tcp any range 100 120 any range 120 1024 access-list 102 permit tcp any gt 1024 any lt 1023

次のアクセス リスト 103 の場合も同様に、3 番めの ACE は dst gt 1023 をハードウェアで複数 の ACE に変換しようとします。変換できなかった場合、3 番めの ACE はソフトウェアで処理 されます。送信元ポートおよび宛先ポートの演算は同じように見えますが、異なるレイヤ 4 演 算と見なされます。

access-list 103 permit tcp any lt 80 any lt 80 access-list 103 permit tcp any range 100 120 any range 100 120 access-list 103 permit tcp any gt 1024 any gt 1023

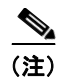

(注) source port lt 80 と destination port lt 80 は、異なる演算と見なされるので注意してくださ い。

- **•** 一部のパケットはアカウンティング目的で CPU に送信する必要がありますが、アクションはその ままハードウェアで実行されます。たとえば、パケットのログが必要な場合、ログ収集のためにコ ピーが CPU に送信されますが、転送(またはドロップ)はハードウェアで実行されます。ロギン グによって CPU の処理速度が低下しますが、転送速度は影響を受けません。この状況が発生する のは、次のような場合です。
	- **–** log キーワードが使用されている場合
	- **–** 出力 ACL でパケットが拒否された場合
	- **–** 入力 ACL でパケットが拒否され、ACL が適用されたインターフェイス上で **ip unreachable** がイネーブルになっている場合(**ip unreachable** は、デフォルトで、すべてのインターフェイ ス上でイネーブルになっています)

## <span id="page-18-0"></span>ユニキャスト **MAC** アドレス フィルタリングの設定

特定の VLAN にある MAC アドレスのユニキャスト トラフィックをすべてブロックするには、次の作 業を行います。

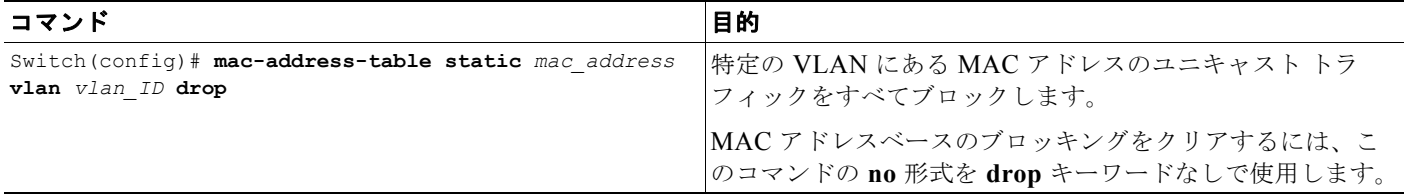

次に、VLAN 12 にある MAC アドレス 0050.3e8d.6400 のユニキャスト トラフィックをすべてブロッ クする例を示します。

Router# **configure terminal** Router(config)# **mac-address-table static 0050.3e8d.6400 vlan 12 drop**

## <span id="page-18-1"></span>名前付き **MAC** 拡張 **ACL** の設定

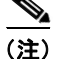

(注) ここでの説明は、Supervisor Engine II-Plus から 6-E までに該当します。

VLAN および物理レイヤ 2 ポートで IP 以外のトラフィックをフィルタリングするには、MAC アドレ スおよび名前付き MAC 拡張 ACL を使用します。その手順は、他の名前付き拡張 ACL を設定する場 合と同様です。アクセス リストの名前として番号を使用することもできますが、700 ~ 799 の MAC アクセス リスト番号はサポートされません。

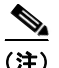

(注) 名前付き MAC 拡張 ACL は、レイヤ 3 インターフェイスに適用できません。

**mac access-list extended** コマンドでサポートされている IP 以外のプロトコルの詳細については、 『*Catalyst 4500 Series Switch Cisco IOS Command Reference*』を参照してください。

名前付きの MAC 拡張 ACL を作成するには、次の作業を行います。

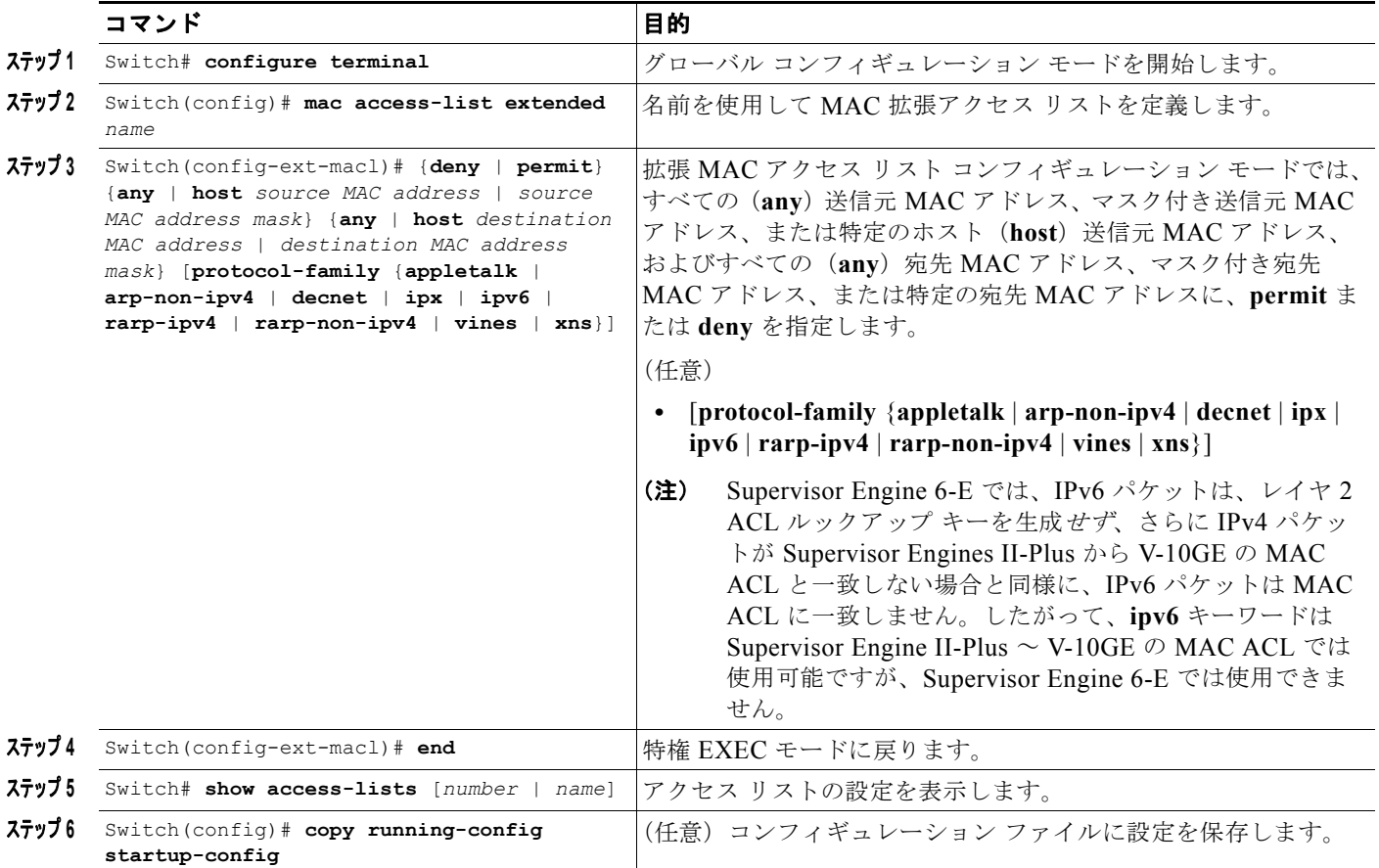

ACL 全体を削除するには、**no mac access-list extended** *name* グローバル コンフィギュレーション コ マンドを使用します。名前付き MAC 拡張 ACL から ACE を個別に削除することもできます。

次に、DECnet Phase IV という EtherType のトラフィックだけを拒否し、その他のすべてのタイプのト ラフィックを許可する、mac1 という名前のアクセス リストを作成、表示する例を示します。

```
Switch(config)# mac access-list extended mac1
Switch(config-ext-macl)# deny any any decnet-iv (old) protocol-family decnet (new)
Switch(config-ext-macl)# permit any any
Switch(config-ext-macl)# end
Switch # show access-lists
Extended MAC access list mac1
     deny any any decnet-iv (old) protocol-family decnet (new)
```
permit any any

アクセス リストで ACE の設定時にハードウェア統計をイネーブルまたはディセーブルにするには、次 のコマンドを入力します。

#### Switch# **config t**

```
Enter configuration commands, one per line.End with CNTL/Z.
Switch(config)# mac access-list extended mac1
Switch(config-ext-nacl)# hardware statistics
Switch(config-ext-nacl)# end
```
## <span id="page-20-0"></span>名前付き **IPv6 ACL** の設定

 $\begin{picture}(120,20) \put(0,0){\line(1,0){10}} \put(15,0){\line(1,0){10}} \put(15,0){\line(1,0){10}} \put(15,0){\line(1,0){10}} \put(15,0){\line(1,0){10}} \put(15,0){\line(1,0){10}} \put(15,0){\line(1,0){10}} \put(15,0){\line(1,0){10}} \put(15,0){\line(1,0){10}} \put(15,0){\line(1,0){10}} \put(15,0){\line(1,0){10}} \put(15,0){\line($ 

(注) この項は、Supervisor Engine 6-E にのみ適用されます。

レイヤ 3 インターフェイス上のユニキャスト、マルチキャスト、およびブロードキャスト IPv6 トラ フィックをフィルタリングするために、S upervisor Engine 6-E は、ハードウェア ベースの IPv6 ACL もサポートします。このようなアクセス リストは、IPv6 アドレスで設定されたレイヤ 3 インターフェ イス上にのみ設定できます。

名前付き IPv6 ACL を作成するには、次の作業を行います。

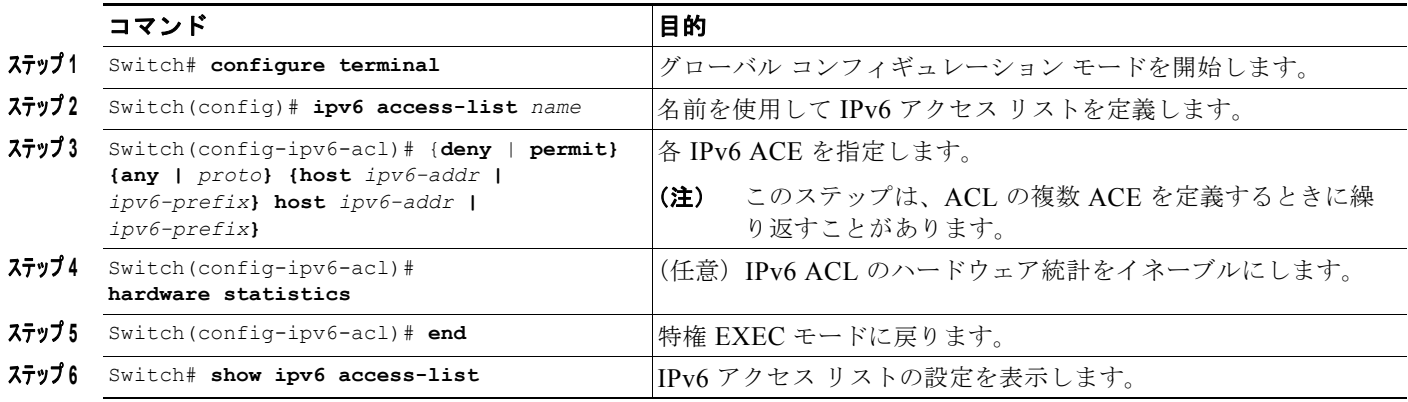

IPv6 ACL を削除するには、**no ipv6 access-list name** グローバル コンフィギュレーション コマンドを 使用します。IPv6 アクセス リストから個々の ACE を削除することもできます。

次の例では、1つの特定の送信元/宛先アドレスを持つ1つの IPv6 トラフィックだけを拒否するが、他 のすべての種類の IPv6 トラフィックは許可する *v6test* という名前の IPv6 アクセス リストを作成およ び表示する方法を示します。

```
 Switch(config)# ipv6 access-list v6test
 Switch(config-ipv6-acl)# deny ipv6 host 2020::10 host 2040::10
 Switch(config-ipv6-acl)# permit any any
 Switch(config-ipv6-acl)# end
 Switch# show ipv6 access-list
 IPv6 access list v6test
     deny ipv6 host 2020::10 host 2040::10 sequence 10
     permit ipv6 any any sequence 20
```
アクセス リスト ACE の設定時ハードウェア統計をイネーブルにするには、次のコマンドを入力しま す。

```
 Switch(config)# ipv6 access-list v6test
                Switch(config-ipv6-acl)# hardware statistics
                Switch(config-ipv6-acl)# end
\begin{picture}(220,20) \put(0,0){\line(1,0){10}} \put(15,0){\line(1,0){10}} \put(15,0){\line(1,0){10}} \put(15,0){\line(1,0){10}} \put(15,0){\line(1,0){10}} \put(15,0){\line(1,0){10}} \put(15,0){\line(1,0){10}} \put(15,0){\line(1,0){10}} \put(15,0){\line(1,0){10}} \put(15,0){\line(1,0){10}} \put(15,0){\line(1,0){10}} \put(15,0){\line((注) ハードウェア統計は、デフォルトではディセーブルになっています。
(注) ICMP オプションで一致する Ace を持つ出力 IPv6 ACL は、スイッチ上で失敗します。
         次の条件は、RACL の故障の原因となる場合があります(回避策はありません)。
          • ACL は、インターフェイスの出力方向に適用されます。
          • IPv6 ACL には、ICMP オプション フィールドで一致する Ace が含まれています(ICMP タイプま
              たは ICMP コード)。
```
このような機能しない RACL の例を 2 つ示します。

```
IPv6 access list a1
    permit icmp any any nd-ns sequence 10
     deny ipv6 any any sequence 20
```

```
IPv6 access list a2
    permit icmp 2020::/96 any nd-ns sequence 10
     deny ipv6 any any sequence 20
```
## <span id="page-21-0"></span>レイヤ **3** インターフェイスへの **IPv6 ACL** の適用

IPv6 ACL をレイヤ 3 インターフェイスに適用するには、次の作業を実行します。

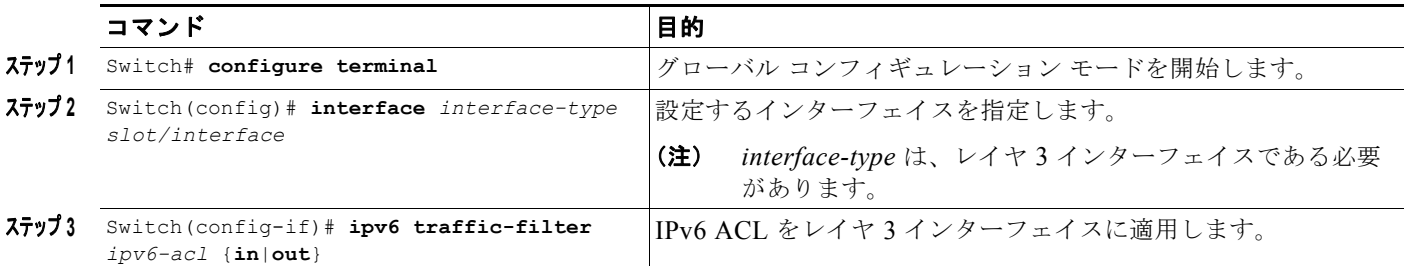

(注) IPv6 ACL は、Supervisor VI-E 上のハードウェアでのみサポートされます。

(注) IPv6 ACL は、レイヤ 3 インターフェイスでのみサポートされます。

次の例は、拡張名前付き IPv6 ACL *simple-ipv6-acl* を SVI 300 ルーテッド入力トラフィックに適用し ます。

```
Switch# configure terminal
Switch(config)# interface vlan 300
Switch(config-if)# ipv6 traffic-filter simple-ipv6-acl in
```
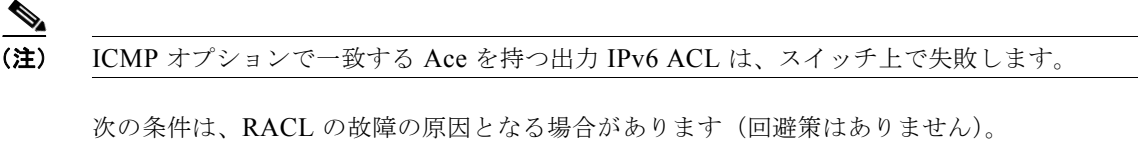

- **•** ACL は、インターフェイスの出力方向に適用されます。
- **•** IPv6 ACL には、ICMP オプション フィールドで一致する Ace が含まれています(ICMP タイプま たは ICMP コード)。

このような機能しない RACL の例を 2 つ示します。

```
IPv6 access list a1
    permit icmp any any nd-ns sequence 10
    deny ipv6 any any sequence 20
```

```
IPv6 access list a2
   permit icmp 2020::/96 any nd-ns sequence 10
     deny ipv6 any any sequence 20
```
## <span id="page-22-0"></span>**VLAN** マップの設定

ここでは、次の内容について説明します。

- **•** 「VLAN [マップの設定時の注意事項」\(](#page-23-0)P.39-24)
- **•** 「VLAN [マップの作成および削除」\(](#page-24-0)P.39-25)
- **•** 「VLAN への VLAN [マップの適用」\(](#page-26-0)P.39-27)
- **•** 「ネットワークでの VLAN [マップの使用法」\(](#page-27-0)P.39-28)

ここでは、VLAN マップを設定する方法について説明します。この方法は、VLAN 内でフィルタリン グを制御する唯一の方法です。VLAN マップには方向の指定がありません。VLAN マップを使用して、 特定の方向のトラフィックをフィルタリングするには、特定の送信元または宛先アドレスが指定された ACL を追加する必要があります。VLAN マップ内に該当パケット タイプ (IP または MAC) に対する match 句がある場合、デフォルトでは、マップ内のどのエントリにも一致しないパケットはドロップさ れます。該当パケット タイプに対する match コマンドがない場合、デフォルトでは、パケットが転送 されます。

VLAN マップを作成して、1 つまたは複数の VLAN に適用するには、次の作業を行います。

- ステップ **1** VLAN に適用する標準 IP ACL または拡張 IP ACL、または名前付き MAC 拡張 ACL を作成します。
- ステップ **2** VLAN ACL マップ エントリを作成するには、**vlan access-map** グローバル コンフィギュレーション コマンドを入力します。
- ステップ **3** アクセス マップ コンフィギュレーション モードでは、**action** として、**forward**(デフォルト)または **drop** を任意で入力できます。また、**match** コマンドを入力して、既知の MAC アドレスだけが格納さ れた IP パケットまたは IP 以外のパケットを指定したり、1 つまたは複数の ACL (標準または拡張) と パケットを照合することもできます。match コマンドが指定されていない場合は、すべてのパケットに アクションが適用されます。match コマンドを使用すると、パケットを複数の ACL と照合できます。 指定された ACL のいずれかにパケットが一致すると、アクションが適用されます。

- (注) 該当パケット タイプ(IP または MAC)に対する match 句が VLAN マップにある場合でも、 パケットがそのタイプに一致しない場合、デフォルトではパケットがドロップされます。該当 タイプのパケットに対する match コマンドが VLAN マップ内になく、それに対するアクショ ンが指定されていない場合、パケットは転送されます。
- ステップ **4** VLAN マップを 1 つまたは複数の VLAN に適用するには、**vlan filter** インターフェイス コンフィギュ レーション コマンドを使用します。

 $\begin{picture}(120,20) \put(0,0){\line(1,0){10}} \put(15,0){\line(1,0){10}} \put(15,0){\line(1,0){10}} \put(15,0){\line(1,0){10}} \put(15,0){\line(1,0){10}} \put(15,0){\line(1,0){10}} \put(15,0){\line(1,0){10}} \put(15,0){\line(1,0){10}} \put(15,0){\line(1,0){10}} \put(15,0){\line(1,0){10}} \put(15,0){\line(1,0){10}} \put(15,0){\line($ 

(注) レイヤ 2 インターフェイスに ACL(PACL)が適用されているスイッチ上の VLAN には、VLAN マッ プを適用できません。

### <span id="page-23-0"></span>**VLAN** マップの設定時の注意事項

VLAN マップを設定する際は、次の注意事項に従ってください。

- **•** VLAN マップは IPv4 ARP パケットをフィルタリングしません。
- **•** ルーテッド VLAN インターフェイス(入力または出力)でトラフィックを拒否するように設定さ れたルータ ACL が存在せず、VLAN マップが設定されていない場合は、すべてのトラフィックが 許可されます。
- **•** 各 VLAN マップは一連のエントリで構成されます。VLAN マップのエントリの順序は重要です。 スイッチに着信したパケットは、VLAN マップの最初のエントリに対してテストされます。一致 した場合は、VLAN マップのその部分に指定されたアクションが実行されます。一致しなかった 場合、パケットはマップ内の次のエントリに対してテストされます。
- **•** 該当パケット タイプ(IP または MAC)に対する match 句が VLAN マップに 1 つまたは複数ある 場合でも、パケットがそれらの match 句に一致しない場合、デフォルトではパケットがドロップ されます。該当パケット タイプに対する match 句が VLAN マップ内にない場合、デフォルトでは パケットが転送されます。
- **•** 多数の ACL が設定されている場合は、システムの起動に時間がかかることがあります。

## <span id="page-24-0"></span>**VLAN** マップの作成および削除

各 VLAN マップは順番に並べられた一連のエントリで構成されます。VLAN マップ エントリを作成、 追加、または削除するには、次の作業を行います。

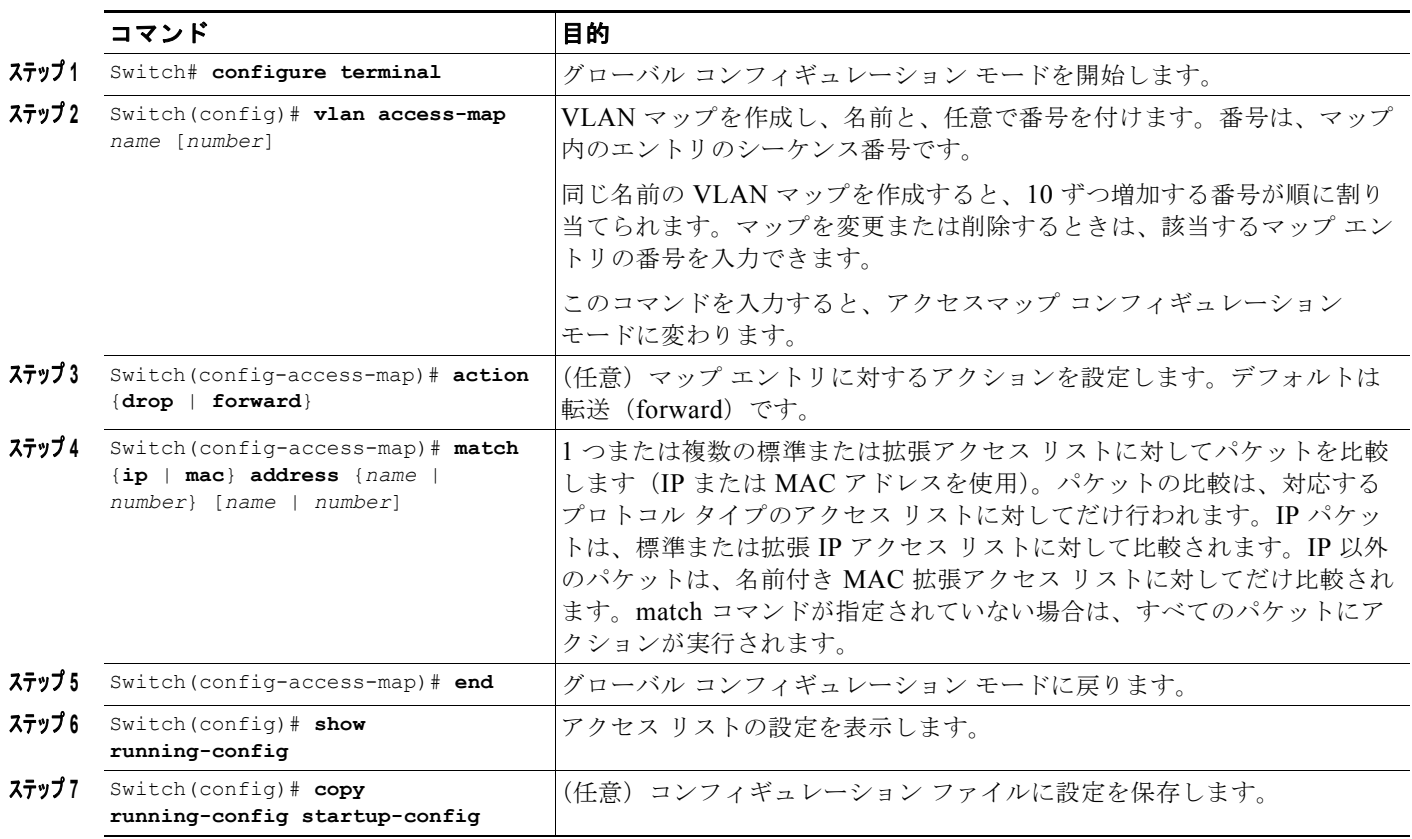

マップを削除するには、**no vlan access-map** *name* グローバル コンフィギュレーション コマンドを使 用します。マップ内の単一のシーケンス エントリを削除するには、**no vlan access-map** *name number* グローバル コンフィギュレーション コマンドを使用します。デフォルトのアクションである転送を行 うには、**no action** アクセスマップ コンフィギュレーション コマンドを使用します。

VLAN マップでは、特定の **permit** または **deny** キーワードは使用されません。VLAN マップを使用し てパケットを拒否するには、パケットと比較する ACL を作成して、アクションをドロップに設定しま す。ACL に permit を指定すると、一致と見なされます。ACL 内の deny は、一致しないという意味で す。

### **ACL** および **VLAN** マップの例

次に、特定の目的のための ACL および VLAN マップを作成する例を示します。

#### **例** 1

ここでは、パケットを拒否する ACL および VLAN マップを作成する例を示します。最初のマップで は、ip1 ACL(TCP パケット)に一致するすべてのパケットがドロップされます。最初に、すべての TCP パケットを許可し、それ以外のパケットをすべて拒否する ip1 ACL を作成します。VLAN マップ には IP パケットに対する match 句が存在するため、デフォルトのアクションでは、どの match 句とも 一致しない IP パケットがすべてドロップされます。

```
Switch(config)# ip access-list extended ip1
Switch(config-ext-nacl)# permit tcp any any 
Switch(config-ext-nacl)# exit
```

```
Switch(config)# vlan access-map map_1 10
Switch(config-access-map)# match ip address ip1
Switch(config-access-map)# action drop
```
次に、パケットを許可する VLAN マップを作成する例を示します。ACL ip2 は UDP パケットを許可 します。ip2 ACL と一致するすべてのパケットが転送されます。

```
Switch(config)# ip access-list extended ip2
Switch(config-ext-nacl)# permit udp any any 
Switch(config-ext-nacl)# exit
Switch(config)# vlan access-map map_1 20
Switch(config-access-map)# match ip address ip2
Switch(config-access-map)# action forward
```
このマップでは、これ以前のどの ACL とも一致しないすべての IP パケット(TCP でも UDP でもない パケット)がドロップされます。

#### 例 **2**

次の例の VLAN マップでは、デフォルトで IP パケットがドロップされ、MAC パケットが転送される ように設定されています。標準の ACL 101、名前付き拡張アクセス リスト **igmp-match** および **tcp-match** を適用して、次のように VLAN マップを設定します。

- **•** すべての UDP パケットが転送されます。
- **•** すべての IGMP パケットがドロップされます。
- すべての TCP パケットが転送されます。
- **•** その他のすべての IP パケットがドロップされます。
- **•** すべての非 IP パケットが転送されます。

```
Switch(config)# access-list 101 permit udp any any
Switch(config)# ip access-list extended igmp-match
Switch(config-ext-nacl)# permit igmp any any
Switch(config)# ip access-list extended tcp-match
Switch(config-ext-nacl)# permit tcp any any
Switch(config-ext-nacl)# exit
Switch(config)# vlan access-map drop-ip-default 10
Switch(config-access-map)# match ip address 101
Switch(config-access-map)# action forward
Switch(config-access-map)# exit
Switch(config)# vlan access-map drop-ip-default 20
Switch(config-access-map)# match ip address igmp-match
Switch(config-access-map) # action drop
Switch(config-access-map)# exitSwitch(config)# vlan access-map drop-ip-default 30
Switch(config-access-map)# match ip address tcp-match
Switch(config-access-map)# action forward
```
#### 例 **3**

次の例の VLAN マップでは、デフォルトで MAC パケットがドロップされ、IP パケットが転送される ように設定されています。MAC 拡張アクセス リスト **good-hosts** および **good-protocols** を適用して、 次のように VLAN マップを設定します。

**•** ホスト 0000.0c00.0111 および 0000.0c00.0211 からの MAC パケットが転送されます。

- **•** DECnet または Virtual Integrated Network Service(VINES)プロトコル ファミリの MAC パケッ トが転送されます。
- **•** その他のすべての非 IP パケットがドロップされます。
- **•** すべての IP パケットが転送されます。

```
Switch(config)# mac access-list extended good-hosts
Switch(config-ext-macl)# permit host 000.0c00.0111 any
Switch(config-ext-macl)# permit host 000.0c00.0211 any
Switch(config-ext-nacl)# exit
Switch(config)# mac access-list extended good-protocols
Switch(config-ext-macl)# permit any any protocol-family decnet
Switch(config-ext-macl)# permit any any protocol-family vines
Switch(config-ext-nacl)# exit
Switch(config)# vlan access-map drop-mac-default 10
Switch(config-access-map)# match mac address good-hosts
Switch(config-access-map)# action forward
Switch(config-access-map)# exit
Switch(config)# vlan access-map drop-mac-default 20
Switch(config-access-map)# match mac address good-protocols
Switch(config-access-map)# action forward
```
#### 例 **4**

次の例の VLAN マップでは、すべてのパケット(IP および IP 以外)がドロップされるように設定さ れています。アクセス リスト **tcp-match** および **good-hosts** を適用して、次のように VLAN マップを 設定します。

- **•** すべての TCP パケットが転送されます。
- **•** ホスト 0000.0c00.0111 および 0000.0c00.0211 からの MAC パケットが転送されます。
- **•** その他のすべての IP パケットがドロップされます。
- **•** その他のすべての MAC パケットがドロップされます。

```
Switch(config)# vlan access-map drop-all-default 10
Switch(config-access-map)# match ip address tcp-match
Switch(config-access-map)# action forward
Switch(config-access-map)# exit
Switch(config)# vlan access-map drop-all-default 20
Switch(config-access-map)# match mac address good-hosts
Switch(config-access-map)# action forward
```
## <span id="page-26-0"></span>**VLAN** への **VLAN** マップの適用

1 つの VLAN マップを 1 つまたは複数の VLAN に適用するには、次の作業を行います。

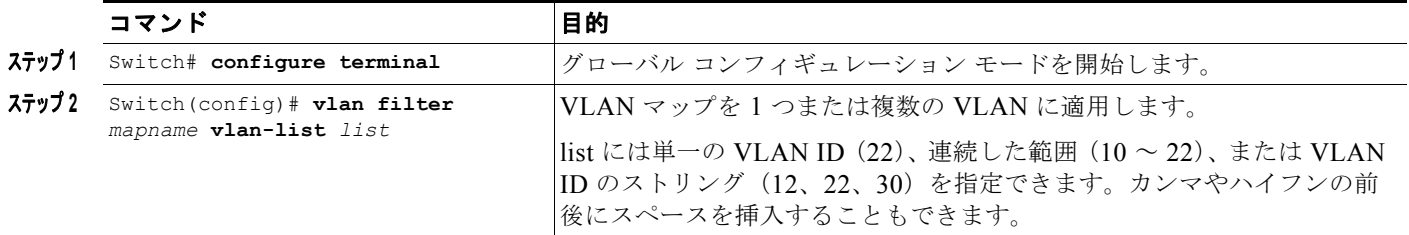

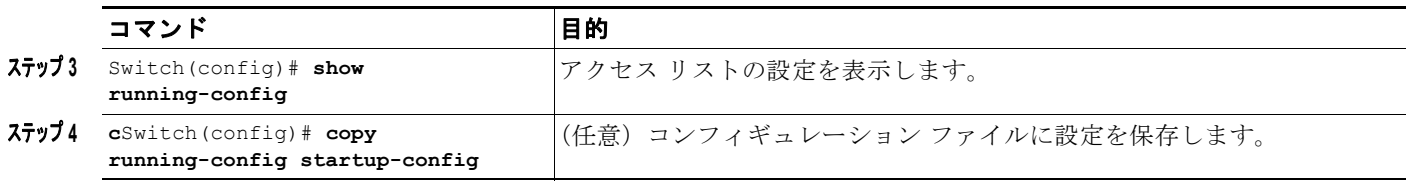

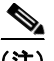

(注) レイヤ 2 インターフェイスに ACL (PACL) が適用されているスイッチ上の VLAN には、VLAN マッ プを適用できません。

次に、VLAN マップ 1 を VLAN 20 ~ 22 に適用する例を示します。

Switch(config)# **vlan filter map 1 vlan-list 20-22**

## <span id="page-27-0"></span>ネットワークでの **VLAN** マップの使用法

図 [39-3](#page-27-1) に、一般的なワイヤリングクローゼットの構成を示します。ホスト X およびホスト Y は異なる VLAN 内にあり、ワイヤリング クローゼット スイッチ A およびスイッチ C に接続されています。ホ スト X からホスト Y へのトラフィックは、スイッチ B によってルーティングされます。ホスト X から ホスト Y へのトラフィックは、トラフィックのエントリ ポイントであるスイッチ A でアクセス コント ロールできます。次の構成では、スイッチは VLAN マップと QoS 分類 ACL をサポートします。

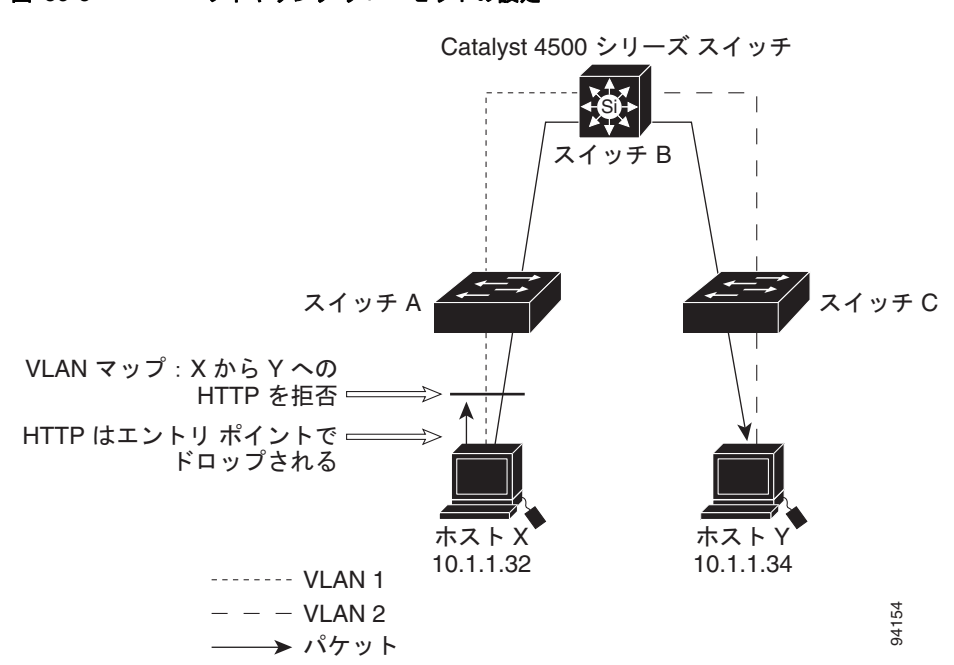

<span id="page-27-1"></span>図 **39-3** ワイヤリング クローゼットの設定

たとえば、HTTP トラフィックをホスト X からホスト Y へスイッチングしない場合は、スイッチ A に VLAN マップを適用し、ホスト X (IP アドレス 10.1.1.32) からホスト Y (IP アドレス 10.1.1.34) へ の HTTP トラフィックがスイッチ B にブリッジングされずに、すべてスイッチ A でドロップされるよ うにすることもできます。このように設定するには、次の手順を実行します。

最初に、HTTP ポートですべての TCP トラフィックを許可(一致)する IP アクセス リスト http を定 義します。

```
Switch(config)# ip access-list extended http
Switch(config-ext-nacl)# permit tcp host 10.1.1.32 host 10.1.1.34 eq www
Switch(config-ext-nacl)# exit
```
次に、VLAN アクセス マップ map2 を作成し、http アクセス リストと一致するトラフィックがドロッ プされ、その他すべての IP トラフィックが転送されるようにします。

```
Switch(config)# vlan access-map map2 10
Switch(config-access-map)# match ip address http
Switch(config-access-map)# action drop
Switch(config-access-map)# exit
```

```
Switch(config)# ip access-list extended match all
Switch(config-ext-nacl)# permit ip any any
Switch(config-ext-nacl)# exit
Switch(config)# vlan access-map map2 20
Switch(config-access-map)# match ip address match all
Switch(config-access-map)# action forward
```
次に、VLAN アクセス マップ map2 を VLAN 1 に適用します。

Switch(config)# **vlan filter map2 vlan 1**

#### 別の **VLAN** にあるサーバへのアクセスの拒否

図 [39-4](#page-28-0) に、別の VLAN にあるサーバへのアクセスを制限する方法を示します。この例では、VLAN 10 内のサーバ 10.1.1.100 に対しては、次のようにアクセスが制限されています。

- **•** VLAN 20 内のサブネット 10.1.2.0/8 にあるホストのアクセスを禁止します。
- **•** VLAN 10 内のホスト 10.1.1.4 および 10.1.1.8 のアクセスを禁止します。

<span id="page-28-0"></span>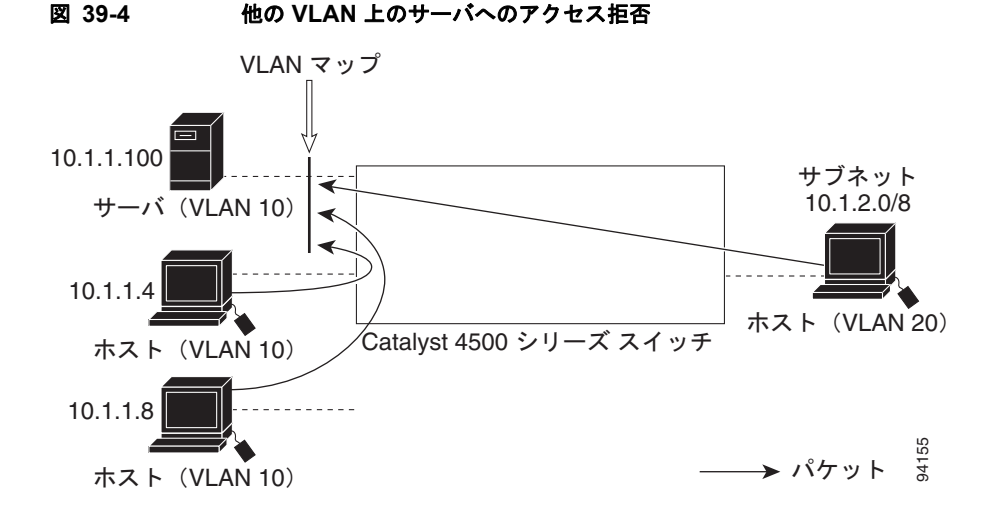

この手順では、別の VLAN にあるサーバへのアクセスを拒否するように VLAN マップを使用して ACL を設定します。VLAN マップ SERVER 1\_ACL は、サブネット 10.1.2.0/8 内のホスト、ホスト 10.1.1.4、およびホスト 10.1.1.8 のアクセスを拒否します。一方、その他すべての IP トラフィックを 許可します。ステップ 3 では、VLAN 10 に VLAN マップ SERVER1 を適用します。

このように設定するには次の手順を実行します。

ステップ **1** 対応するパケットと照合し、許可する IP ACL を定義します。

```
Switch(config)# ip access-list extended SERVER1_ACL
Switch(config-ext-nacl))# permit ip 10.1.2.0 0.0.0.255 host 10.1.1.100
Switch(config-ext-nacl))# permit ip host 10.1.1.4 host 10.1.1.100
Switch(config-ext-nacl))# permit ip host 10.1.1.8 host 10.1.1.100
Switch(config-ext-nacl))# exit
```
ステップ **2** SERVER1\_ACL と一致する IP パケットをドロップして、一致しない IP パケットを転送するこの ACL を使用して、VLAN マップを定義します。

> Switch(config)# vlan access-map SERVER1 MAP Switch(config-access-map)# match ip address SERVER1 ACL Switch(config-access-map)# **action drop** Switch(config)# **vlan access-map SERVER1\_MAP 20** Switch(config-access-map)# **action forward** Switch(config-access-map)# **exit**

ステップ **3** VLAN 10 に VLAN マップを適用します。

Switch(config)# **vlan filter SERVER1\_MAP vlan-list 10.**

## <span id="page-29-0"></span>**VLAN** アクセス マップ情報の表示

VLAN アクセス マップまたは VLAN フィルタに関する情報を表示するには、次のいずれかの作業を行 います。

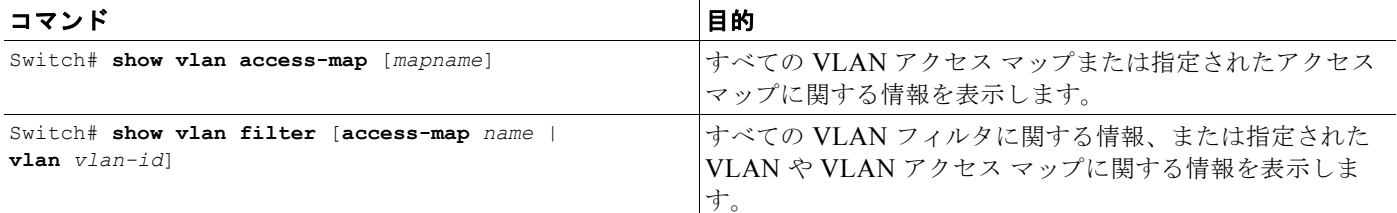

次に、**show vlan access-map** コマンドの出力例を示します。

```
Switch# show vlan access-map
Vlan access-map "map_1" 10
 Match clauses:
    ip address: ip1
 Action:
    drop
Vlan access-map "map_1" 20
 Match clauses:
    mac address: mac1
 Action:
    forward
Vlan access-map "map_1" 30
 Match clauses:
 Action:
     drop
```
(注) シーケンス 30 には match コマンドがありません。すべてのパケット (IP および IP 以外) はこれと照 合されてドロップされます。

次に、**show vlan filter** コマンドの出力例を示します。

```
Switch# show vlan filter 
VLAN Map map_1 is filtering VLANs:
 20-22
```
## <span id="page-30-0"></span>ルータ **ACL** を **VLAN** マップと組み合わせて使用する方法

該当タイプ (IP または MAC) のパケットに対する match コマンドが VLAN マップにある場合でも、 パケットがそのタイプに一致しない場合、デフォルトでは、パケットがドロップされます。VLAN マップ内に match コマンドがなく、アクションが指定されていない場合、どの VLAN マップ エントリ とも一致しないパケットは転送されます。

(注) 1 つのスイッチ上で、VLAN マップまたは入力ルータ ACL を組み合わせて使用することはできませ  $\lambda$ 。

### ルータ **ACL** を **VLAN** マップと併用する場合の注意事項

ルータ ACL と VLAN マップを同じ VLAN 上に設定する必要がある場合は、次の注意事項に従ってく ださい。

スイッチ ハードウェアは、方向(入力および出力)ごとに、1回の検索を実行するので、ルータ ACL および VLAN マップを同じ VLAN に設定する場合は、これらを統合する必要があります。ルータ ACL を VLAN マップと統合すると、ACE の数が急激に増加することがあります。

できるだけ末尾のデフォルト アクションを除くすべてのエントリのアクションが同一となるように、 ACL を記述します。次のいずれかの形式を使用して ACL を記述します。

**permit... permit... permit... deny ip any any**

または

**deny... deny... deny... permit ip any any**

ACL 内で複数の許可または拒否アクションを定義する場合は、それぞれのアクション タイプをまとめ て、エントリ数を削減します。

IP ACE とレイヤ 4 情報を含む TCP/UDP/ICMP ACE が両方とも ACL 内に存在し、full-flow モードを 指定する必要があるときは、レイヤ 4 ACE をリストの末尾に配置します。この結果、IP アドレスに基 づくトラフィックのフィルタリングが優先されます。

### **VLAN** に適用されるルータ **ACL** と **VLAN** マップの例

以下の例では、ルータ ACL および VLAN マップを VLAN に適用して、スイッチド パケット、ブリッ ジド パケット、ルーテッド パケット、およびマルチキャスト パケットへのアクセスを制御します。次 の図では、それぞれの宛先に転送されるパケットを示します。ただし、パケットのパスが VLAN マッ プや ACL を示す回線と交差するポイントごとで、パケットを転送しないでドロップすることもできま す。

#### **ACL** およびスイッチド パケット

図 [39-5](#page-31-0) に、VLAN 内でスイッチングされるパケットを ACL が処理する方法を示します。VLAN 内で スイッチングされるパケットは、ルータ ACL では処理されません。

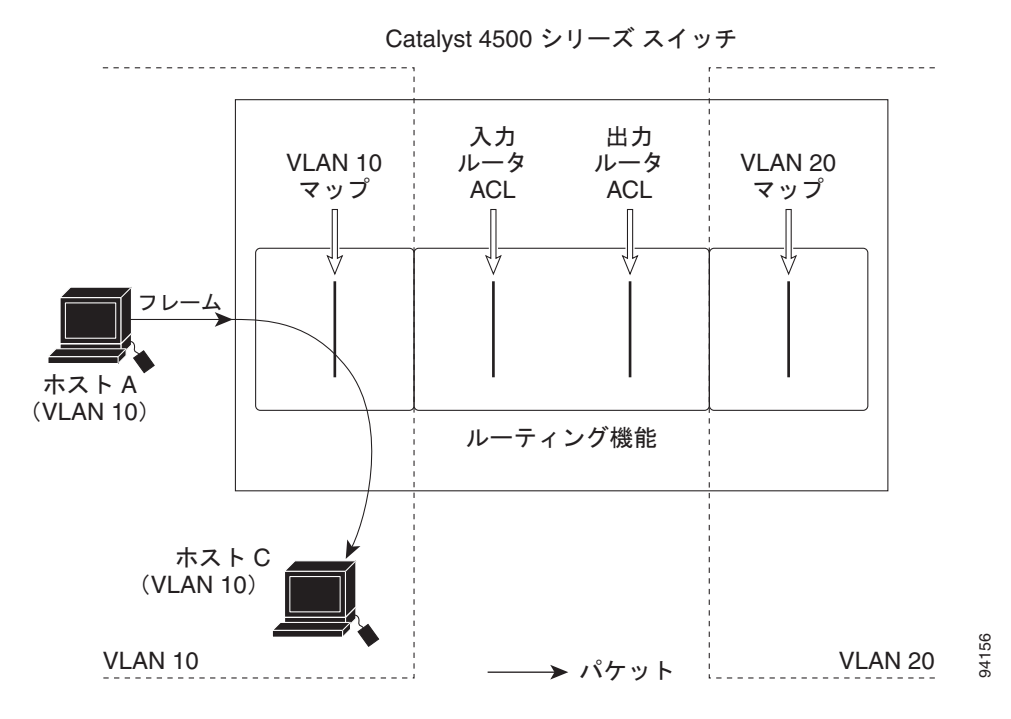

<span id="page-31-0"></span>図 **39-5** スイッチド パケットへの **ACL** の適用

### **ACL** およびルーテッド パケット

図 [39-6](#page-32-1) に、ルーテッド パケットに ACL を適用する方法を示します。ルーテッド パケットの場合、 ACL は次の順番で適用されます。

- **1.** 入力 VLAN の VLAN マップ
- **2.** 入力ルータ ACL
- **3.** 出力ルータ ACL
- **4.** 出力 VLAN の VLAN マップ

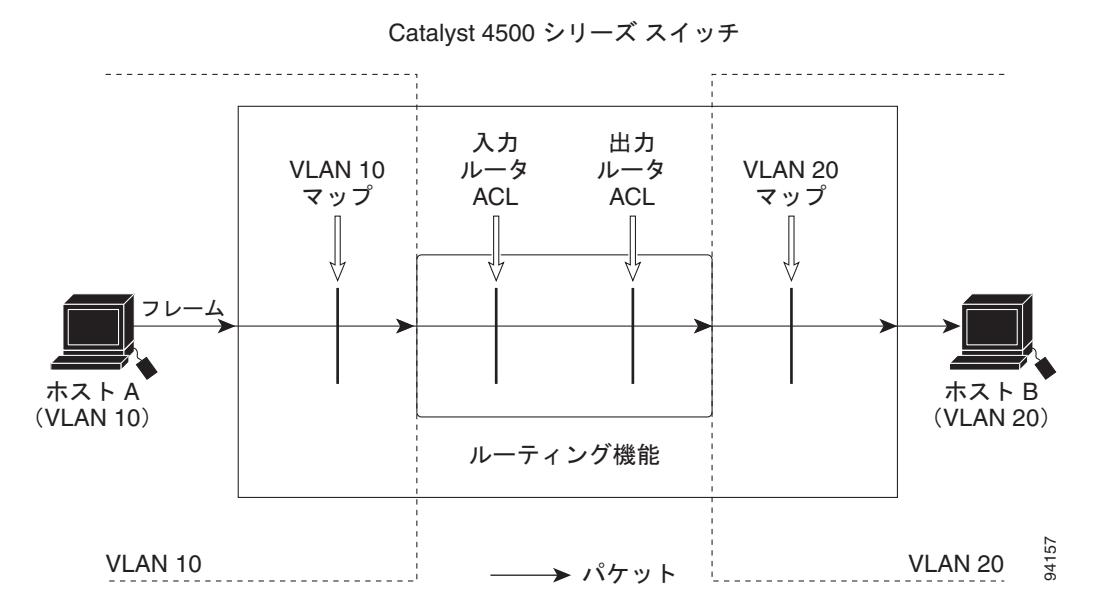

#### <span id="page-32-1"></span>図 **39-6** ルーテッド パケットへの **ACL** の適用

## <span id="page-32-0"></span>**PACL** の設定

ここでは、PACL を設定する方法について説明します。PACL は、レイヤ 2 インターフェイス上のフィ ルタリングを制御するのに使用されます。PACL は、レイヤ 3 情報、レイヤ 4 ヘッダー情報または IP 以外のレイヤ 2 情報に基づいて、レイヤ 2 インターフェイスのトラフィックをフィルタリングできま す。

ここでは、次の内容について説明します。

- **•** 「PACL [の作成」\(](#page-32-2)P.39-33)
- **•** 「PACL [設定時の注意事項」\(](#page-33-0)P.39-34)
- **•** 「レイヤ 2 [インターフェイスの](#page-33-1) IP ACL および MAC ACL の設定」(P.39-34)
- **•** 「アクセス グループ モードを PACL [と併用する方法」\(](#page-34-0)P.39-35)
- **•** 「レイヤ 2 [インターフェイス上でのアクセス](#page-34-1) グループ モードの設定」(P.39-35)
- **•** 「レイヤ 2 [インターフェイスへの](#page-35-0) ACL の適用」(P.39-36)
- **•** 「レイヤ 2 [インターフェイス上の](#page-35-1) ACL 設定の表示」(P.39-36)

### <span id="page-32-2"></span>**PACL の作成**

PACL を作成して、1 つまたは複数のインターフェイスに適用するには、次の作業を行います。

- ステップ **1** インターフェイスに適用する標準 IP ACL または拡張 IP ACL、または名前付き MAC 拡張 ACL を作 成します。
- ステップ **2 ip access-group** または **mac access-group interface** コマンドを使用して、IP ACL または MAC ACL を 1 つまたは複数のレイヤ 2 インターフェイスに適用します。

### <span id="page-33-0"></span>**PACL** 設定時の注意事項

PACL を設定する場合は、次の注意事項に留意してください。

- **•** 各方向に対して同一のレイヤ 2 インターフェイスに適用できるのは、多くても 1 つの IP アクセス リストと 1 つの MAC アクセス リストだけです。
- **•** IP アクセス リストは、IP パケットだけをフィルタリングします。MAC アクセス リストは、IP 以 外のパケットだけをフィルタリングします。
- **•** PACL の一部として設定できる ACL と ACE の数は、スイッチのハードウェア リソースにより制 限されます。これらのハードウェア リソースは、 システムに設定された各 ACL 機能(RACL、VACL など)で共有されます。ハードウェアに PACL をプログラミングするのに十分なハードウェア リソースがない場合、入力 PACL と出力 PACL のアクションが異なります。
	- **–** 入力 PACL では、一部のパケットがソフトウェア転送のために CPU に転送されます。
	- **–** 出力 PACL では、PACL がポート上でディセーブルに設定されます。
- **•** 次の制限は、出力 PACL だけに関連します。
	- **–** ハードウェアに PACL をプログラミングするのに十分なハードウェア リソースがない場合、 出力 PACL はポートに適用されず、警告メッセージが表示されます。
	- **–** 出力 PACL がレイヤ 2 ポート上に設定されている場合、レイヤ 2 ポートが属する VLAN に VACL またはルータ ACL は設定できません。
		- レイヤ 2 ポートが属する VLAN 上に VACL またはルータ ACL が設定されている場合、出力 PACL はレイヤ 2 ポート上に設定できません。つまり、PACL と VLAN ベースの ACL (VACL およびルータ ACL)は、レイヤ2ポート上では相互に排他的です。
- **•** 出力 IP ACL と MAC ACL ではロギングがサポートされていませんが、入力 IP ACL のロギング オプションはサポートされています。
- **•** アクセス グループ モードを使用して、その他の ACL との PACL の対話形式を変更できます。シ スコのプラットフォームにおいて動作の一貫性を保つためには、デフォルトのアクセス グループ モードを使用します。

### <span id="page-33-1"></span>レイヤ **2** インターフェイスの **IP ACL** および **MAC ACL** の設定

レイヤ 2 物理インターフェイスに適用できるのは、IP ACL または MAC ACL だけです。(番号付き、 名前付き)標準 IP ACL、(番号付き、名前付き)拡張 IP ACL、および名前付き拡張 MAC ACL もサ ポートされています。

レイヤ 2 インターフェイス上に IP ACL または MAC ACL を適用するには、次の作業を行います。

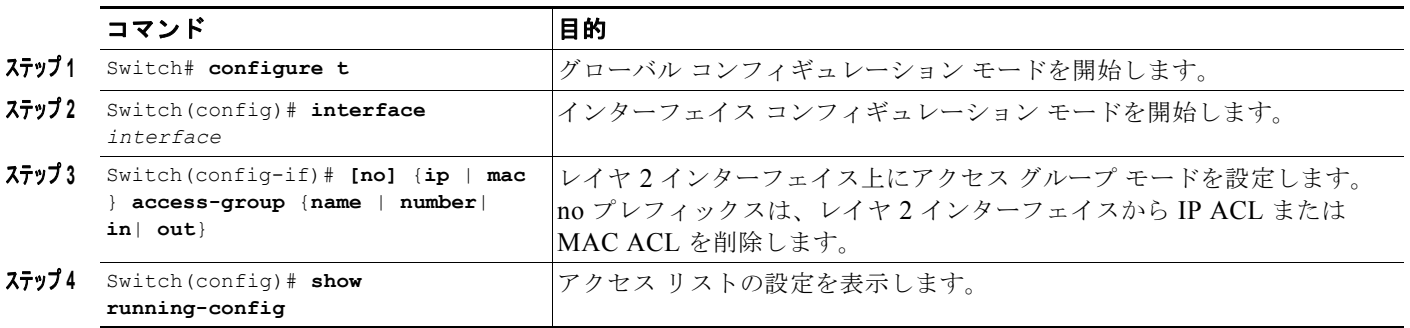

次に、すべての TCP トラフィックを許可し、暗黙的にその他すべての IP トラフィックを拒否する名前 付き拡張 IP ACL simple-ip-acl を設定する例を示します。

Switch(config)# **ip access-list extended simple-ip-acl** Switch(config-ext-nacl)# **permit tcp any any** Switch(config-ext-nacl)# **end**

次に、送信元ホスト 000.000.011 をすべての宛先ホストで許可する、名前付き拡張 MACL simple-mac-acl を設定する例を示します。

Switch(config)# **mac access-list extended simple-mac-acl** Switch(config-ext-macl)# **permit host 000.000.011 any** Switch(config-ext-macl)# **end**

## <span id="page-34-0"></span>アクセス グループ モードを **PACL** と併用する方法

アクセス グループ モードを使用して、その他の ACL との PACL の対話形式を変更できます。たとえ ば、レイヤ 2 インターフェイスが VLAN 100 に属する場合、VACL (VLAN フィルタ) V1 は VLAN 100 上に適用され、PACL P1 がレイヤ 2 インターフェイス上に適用されます。この状況では、VLAN 100 上のレイヤ 2 インターフェイスのトラフィックに P1 と V1 がどのように影響するかを指定する必 要があります。インターフェイス単位の方式では、**access-group mode** コマンドを使用して、下記に 定義される動作のいずれかを指定できます。

次のモードが定義されています。

- **•** prefer port モード:PACL がレイヤ 2 インターフェイス上に設定されている場合、PACL が有効に なり、その他の ACL(ルータ ACL と VACL)を無効にします。レイヤ 2 インターフェイス上に PACL 機能が設定されていない場合、その他の適用可能な機能がこのインターフェイスに統合さ れ、インターフェイス上に適用されます。これがデフォルトのアクセス グループ モードです。
- **•** prefer vlan モード:ポートに VLAN ベースの ACL 機能が適用され、PACL が無効の場合は、 VLAN ベースの ACL 機能が有効になります。レイヤ 2 インターフェイスに VLAN ベースの ACL 機能が適用できない場合、インターフェイス上の既存の PACL 機能が適用されます。
- **•** merge モード:ハードウェアにプログラミングされる前に、適用可能な ACL 機能を統合します。

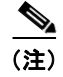

(注) 出力 PACL と、VACL およびルータ ACL は相互に排他的なので、アクセス グループ モードは出力ト ラフィック フィルタリングの動作を変更しません。

## <span id="page-34-1"></span>レイヤ **2** インターフェイス上でのアクセス グループ モードの設定

レイヤ 2 インターフェイス上にアクセス モードを設定するには、次の作業を行います。

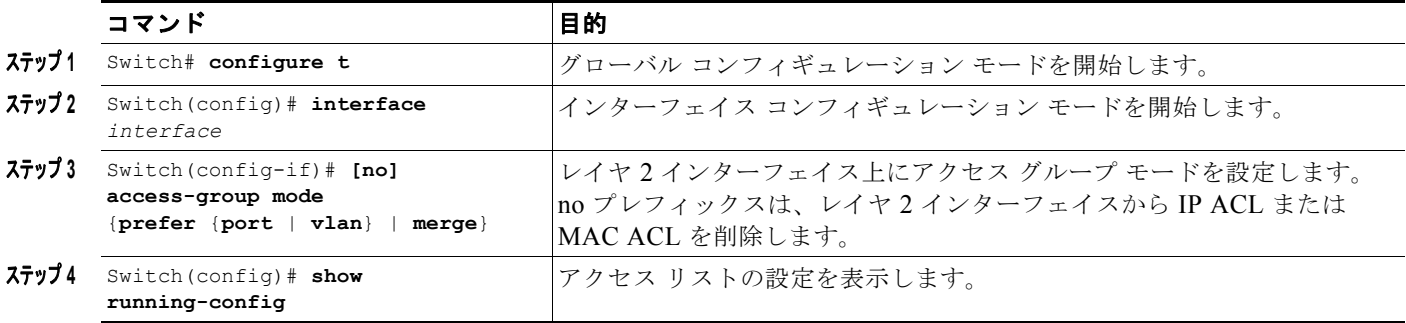

次に、PACL 以外の機能を統合して、インターフェイス上に適用する例を示します。

Switch# **configure t** Switch(config)# **interface** *interface* Switch(config-if)# **access-group mode prefer port**

次に、ハードウェアにプログラミングされる前に、適用可能な ACL 機能を統合する例を示します。

Switch# **configure t** Switch(config)# **interface** *interface* Switch(config-if)# **access-group mode merge**

## <span id="page-35-0"></span>レイヤ **2** インターフェイスへの **ACL** の適用

レイヤ 2 インターフェイスに IP ACL および MAC ACL を適用するには、次のいずれかの作業を行い ます。

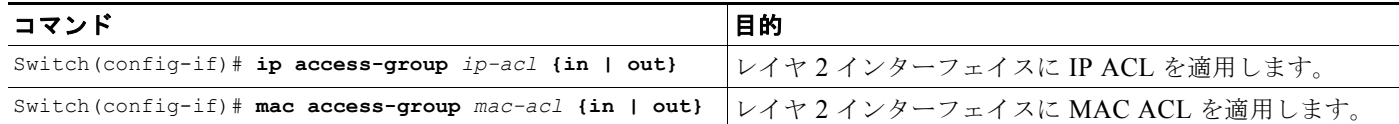

 $\begin{picture}(20,20) \put(0,0){\line(1,0){10}} \put(15,0){\line(1,0){10}} \put(15,0){\line(1,0){10}} \put(15,0){\line(1,0){10}} \put(15,0){\line(1,0){10}} \put(15,0){\line(1,0){10}} \put(15,0){\line(1,0){10}} \put(15,0){\line(1,0){10}} \put(15,0){\line(1,0){10}} \put(15,0){\line(1,0){10}} \put(15,0){\line(1,0){10}} \put(15,0){\line(1$ 

(注) Catalyst 4500 シリーズ スイッチ上で稼働する Supervisor Engine III および Supervisor Engine IV は、 インターフェイス上の入力 PACL および出力 PACL の両方をサポートしています。

次に、名前付き拡張 IP ACL simple-ip-acl をファスト イーサネット インターフェイス 6/1 の入力トラ フィックに適用する例を示します。

Switch# **configure t** Switch(config)# **interface fastEthernet 6/1** Switch(config-if)# **ip access-group simple-ip-acl in**

次に、名前付き拡張 MAC ACL simple-mac-acl をファスト イーサネット インターフェイス 6/1 の出力 トラフィックに適用する例を示します。

```
Switch# configure t
Switch(config)# interface fastEthernet 6/1
Switch(config-if)# mac access-group simple-mac-acl out
```
## <span id="page-35-1"></span>レイヤ **2** インターフェイス上の **ACL** 設定の表示

レイヤ 2 インターフェイス上の ACL 設定に関する情報を表示するには、次のいずれかの作業を行いま す。

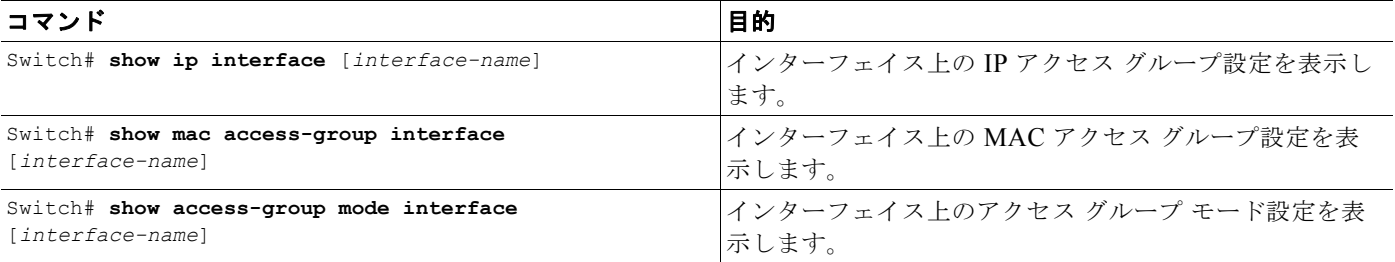

次に、IP アクセス グループ simple-ip-acl がインターフェイス fa6/1 の着信方向に設定されている例を 示します。

```
Switch# show ip interface fast 6/1
FastEthernet6/1 is up, line protocol is up
  Inbound access list is simple-ip-acl
  Outgoing access list is not set
```
Access group mode is: merge

```
次に、MAC アクセス グループ simple-mac-acl がインターフェイス fa6/1 の着信方向に設定されている
例を示します。
```

```
Switch# show mac access-group interface fast 6/1
Interface FastEthernet6/1:
   Inbound access-list is simple-mac-acl 
   Outbound access-list is not set
次に、アクセス グループ統合がインターフェイス fa6/1 に設定されている例を示します。
Switch# show access-group mode interface fast 6/1
Interface FastEthernet6/1:
```
## <span id="page-36-1"></span><span id="page-36-0"></span>**VLAN** マップおよびルータを **PACL** と併用する方法

出力 PACL は、VACL または出力ルータ ACL との相互作用がありません(「PACL [設定時の注意事項」](#page-33-0) ([P.39-34](#page-33-0))で説明した制限を参照)。ただし、入力 PACL のルータ ACL および VACL との相互作用は、 表 [39-1](#page-36-1) に示されるインターフェイス アクセス グループ モードによって決まります。

| ACL タイプ |                        | 入力 PACL                              |                               |                                            |
|---------|------------------------|--------------------------------------|-------------------------------|--------------------------------------------|
|         |                        | prefer port $\pm$ - prefer vlan<br>E | モード                           | merge $\pm - \vDash$                       |
|         | 1. 入力ルータ ACL           | PACL が適用さ 入力ルータ<br>れる                | ACL が適用<br>される                | PACL、入力ルータ ACL(統合)の順<br> で適用される(入力側)       |
|         | <b>2.</b> VACL         | PACL が適用さ  VACL が適用<br>れる            | される                           | PACL、VACL(統合)の順で適用され<br>る (入力側)            |
|         | 3. VACL と入力ルータ<br>ACL. | PACL が適用さ<br>れる                      | VACL+ 入力<br>ルータ ACL<br>が適用される | PACL、VACL、入力ルータ ACL (統<br> 合)の順で適用される(入力側) |

表 **39-1 PACL**、**VACL**、およびルータ **ACL** の相互作用

表 [39-1](#page-36-1) に示される各 ACL タイプは、次に説明する別のシナリオで同様に使用されます。

シナリオ 1:ホスト A は、SVI が設定された VLAN 20 のインターフェイスに接続されています。 図 [39-7](#page-37-0) で示すように、インターフェイスには入力 PACL が設定され、SVI には入力ルータ ACL が設 定されています。

<span id="page-37-0"></span>図 **39-7** シナリオ **1**:入力ルータ **ACL** との **PACL** の相互作用

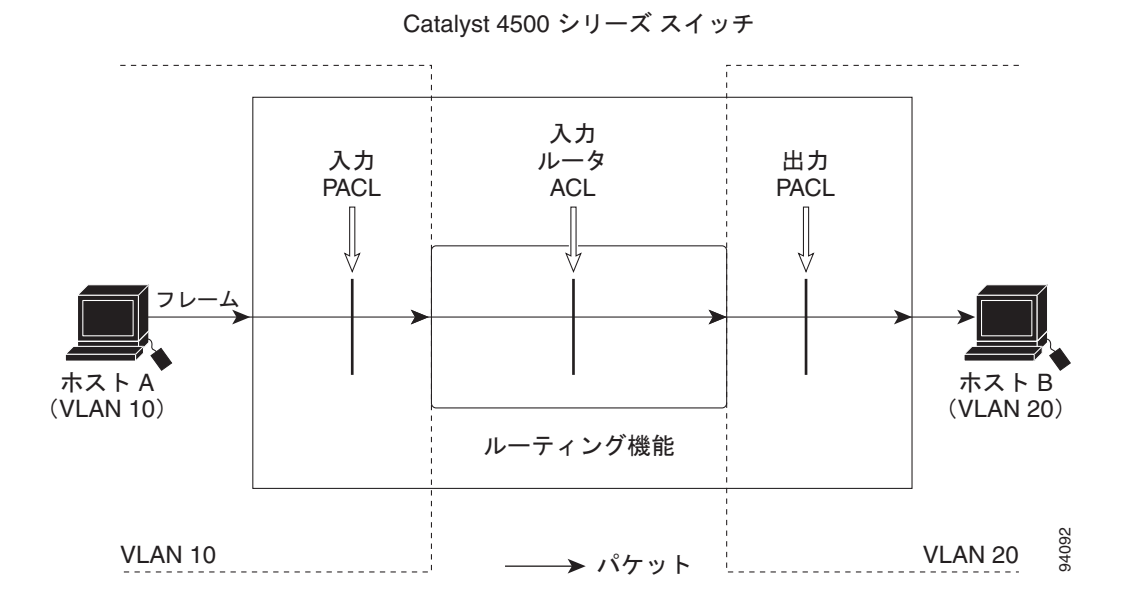

インターフェイス アクセス グループ モードが prefer port の場合、ホスト A からの入力トラフィックに 適用されるのは入力 PACL だけです。モードが prefer vlan の場合、ルーティングを必要とするホスト A からの入力トラフィックに適用されるのは入力ルータ ACL だけです。モードが merge である場合、 入力 PACL が最初にホスト A からの入力トラフィックに適用され、次に入力ルータ ACL がルーティン グを必要とするトラフィックに適用されます。

シナリオ 2:ホスト A は、VLAN 10 のインターフェイスに接続されています。図 [39-8](#page-38-0) で示すように、 VLAN 10 には、VACL(VLAN マップ)と入力 PACL が設定されています。

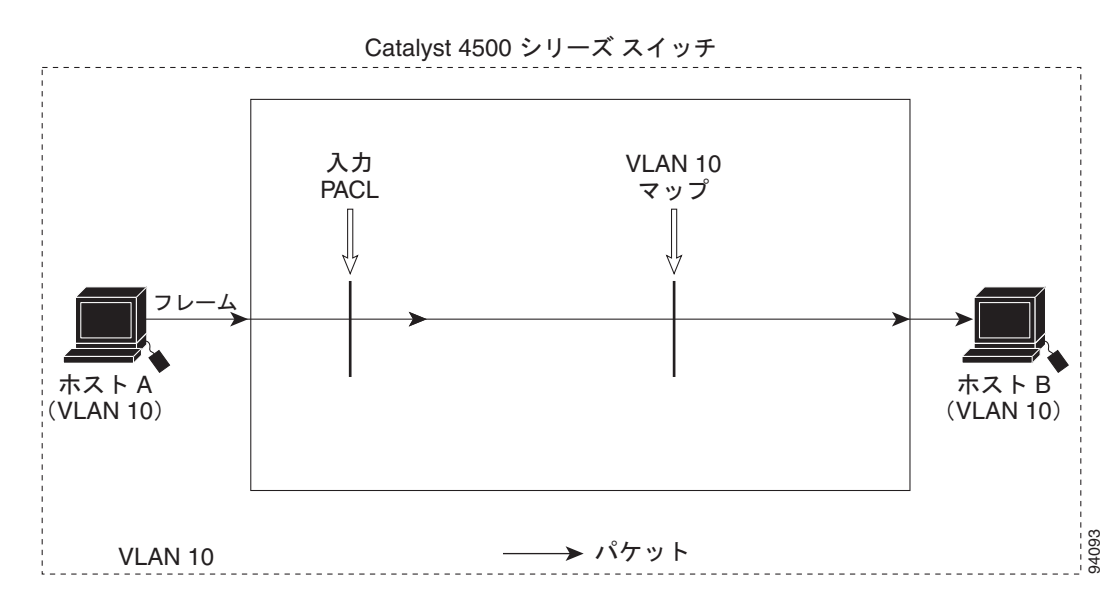

<span id="page-38-0"></span>図 **39-8** シナリオ **2**:**PACL** の **VACL** との相互作用

インターフェイス アクセス グループ モードが prefer port の場合、ホスト A からの入力トラフィックに 適用されるのは入力 PACL だけです。モードが prefer vlan の場合、VACL だけがホスト A からの入力 トラフィックに適用されます。モードが merge の場合、最初に入力 PACL がホスト A からの入力トラ フィックに適用され、その後 VACL がそのトラフィックに適用されます。

シナリオ 3:ホスト A は、VACL と SVI が設定された VLAN 10 のインターフェイスに接続されてい ます。図 [39-9](#page-39-0) で示すように、SVI には入力ルータ ACL が設定されていて、インターフェイスには入 力 PACL が設定されています。

<span id="page-39-0"></span>図 **39-9** シナリオ **3**:**VACL** と入力ルータ **ACL**

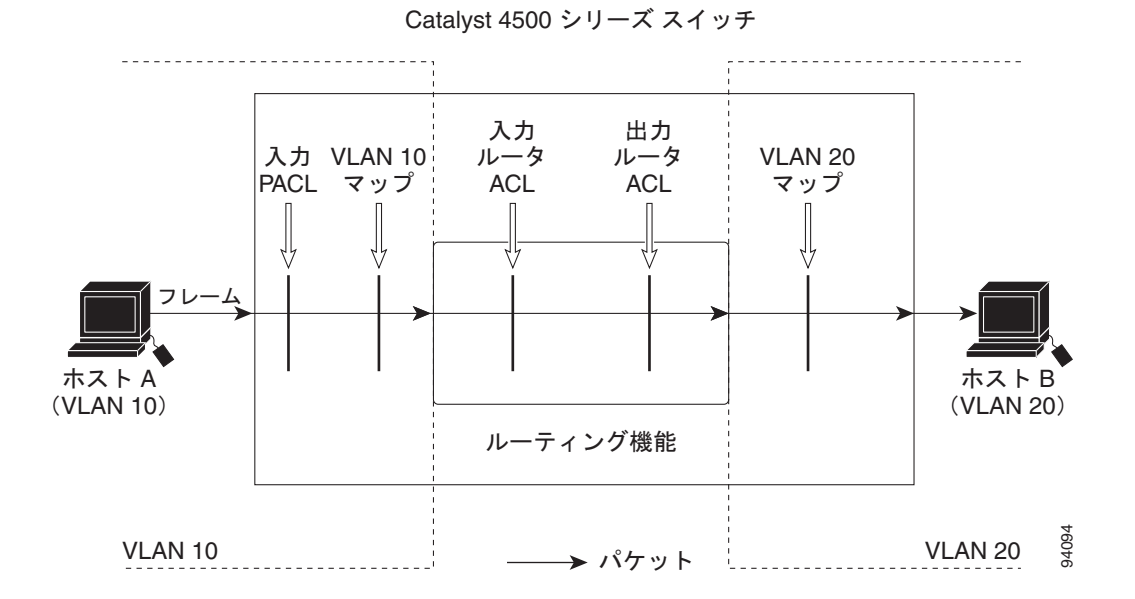

インターフェイス アクセス グループ モードが prefer port の場合、ホスト A からの入力トラフィックに 適用されるのは入力 PACL だけです。モードが prefer vlan の場合、VACL と入力ルータ ACL の統合 結果がホスト A からの入力トラフィックに適用されます。モードが merge の場合は、入力 PACL が、 最初に、ホスト A からの入力トラフィックに適用され、次に、VACL がトラフィックに適用され、最 後に、入力ルータ ACL がルーティングを必要とするトラフィックに適用されます (つまり、入力 PACL、VACL、および入力ルータ ACL の統合結果がトラフィックに適用されます)。